## <span id="page-0-0"></span>**Onderhoudshandleiding voor de Dell™ Inspiron™ 1018**

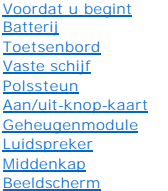

**[Cameramodule](file:///C:/data/systems/ins10v_1018/du/sm/camera.htm#wp1084976)** [I/O-kaart](file:///C:/data/systems/ins10v_1018/du/sm/io.htm#wp1179886) [Draadloze minikaart](file:///C:/data/systems/ins10v_1018/du/sm/minicard.htm#wp1180236) **[Statuslampkaart](file:///C:/data/systems/ins10v_1018/du/sm/ledbrd.htm#wp1213253) [Steunbeugels](file:///C:/data/systems/ins10v_1018/du/sm/supportb.htm#wp1179886)** [Aansluiting voor netadapter](file:///C:/data/systems/ins10v_1018/du/sm/dccable.htm#wp1189310) [Moederbord](file:///C:/data/systems/ins10v_1018/du/sm/sysboard.htm#wp1039860) [Knoopcelbatterij](file:///C:/data/systems/ins10v_1018/du/sm/coinbatt.htm#wp1179886) [De BIOS flashen](file:///C:/data/systems/ins10v_1018/du/sm/bios.htm#wp1110207)

## **Opmerkingen, waarschuwingen en gevaar-kennisgevingen**

**OPMERKING: Een OPMERKING duidt belangrijke informatie aan voor een beter gebruik van de computer.**

**WAARSCHUWINGEN: VOORZICHTIG geeft aan dat er schade aan hardware of potentieel gegevensverlies kan optreden als de instructies niet worden opgevolgd.** 

**GEVAAR: Een GEVAAR-KENNISGEVING duidt op een risico van schade aan eigendommen, lichamelijk letsel of overlijden.** 

#### **De informatie in dit document kan zonder voorafgaande kennisgeving worden gewijzigd. © 2010 Dell Inc. Alle rechten voorbehouden.**

Verveelvoudiging van dit document op welke wijze dan ook zonder de schriftelijke toestemming van Dell Inc. is strikt verboden.

In deze tekst worden de volgende merken gebruikt: *Dell,* het DELL-logo en I*nspiron* zijn merken van Dell Inc.; *Bluetooth* is een gedeponeerd merk van Bluetooth SIG, Inc. en wordt<br>onder licentie gebruikt door Dell; *Micr* 

Overige merken en handelsnamen kunnen in dit document gebruikt om en en die en die het eigen demongen en die m<br>producten. Dell Inc. claimt op geen enkele wijze enig eigendomsrecht ten aanzien van andere merfen men ander me

**Juli 2010 Rev. A00**

## <span id="page-1-0"></span> **Batterij**

**Onderhoudshandleiding voor de Dell™ Inspiron™ 1018**

- [De batterij verwijderen](#page-1-1)
- O De batterij vervange
- GEVAAR: Volg de veiligheidsinstructies die bij de computer werden geleverd alvorens u werkzaamheden binnen de computer uitvoert. Raadpleeg<br>voor meer informatie over veiligheidsrichtlijnen onze website over de wet- en regel
- WAARSCHUWINGEN: Voorkom elektrostatische ontlading door uzelf te aarden met een aardingspolsbandje of door regelmatig een niet-geverfd<br>metalen oppervlak aan te raken (zoals een aansluiting op de computer).
- WAARSCHUWINGEN: Alleen een bevoegde onderhoudsmonteur mag reparaties aan uw computer uitvoeren. Schade als gevolg van<br><mark>onderhoudswerkzaamheden die niet door Dell™ zijn goedgekeurd, valt niet onder de garantie.</mark>

WAARSCHUWINGEN: U voorkomt schade aan de computer door alleen de batterij te gebruiken die speciaal voor deze Dell-computer is bedoeld.<br>Gebruik geen batterijen die voor andere Dell-computers zijn bedoeld.

## <span id="page-1-1"></span>**De batterij verwijderen**

- 1. Volg de instructies in [Voordat u begint.](file:///C:/data/systems/ins10v_1018/du/sm/before.htm#wp1435071)
- 2. Draai de computer ondersteboven.
- 3. Schuif het vergrendelingsschuifje van het batterijcompartiment open.
- 4. Haal de batterij uit de houder.

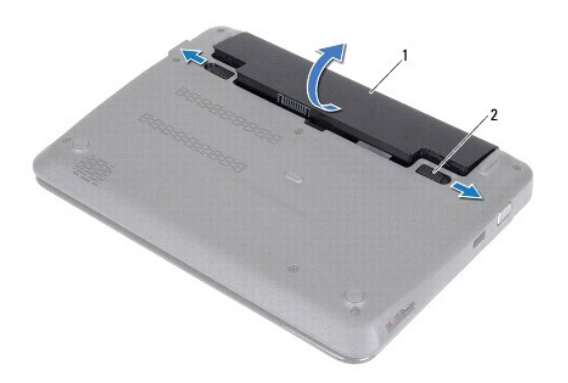

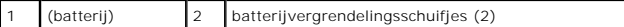

## <span id="page-1-2"></span>**De batterij vervangen**

**WAARSCHUWINGEN: U voorkomt schade aan de computer door alleen de batterij te gebruiken die speciaal voor deze Dell-computer is bedoeld.** 

- 1. Volg de instructies in [Voordat u begint.](file:///C:/data/systems/ins10v_1018/du/sm/before.htm#wp1435071)
- 2. Lijn de lipjes op de batterij uit met de sleuven in het batterijcompartiment en druk de batterij zachtjes omlaag totdat hij op zijn plek klikt.

#### <span id="page-3-0"></span> **Voordat u begint Onderhoudshandleiding voor de Dell™ Inspiron™ 1018**

- [Aanbevolen hulpmiddelen](#page-3-1)
- [Uw computer uitschakelen](#page-3-2)
- [Voordat u binnen de computer gaat werken](#page-3-3)

Deze handleiding bevat procedures voor het verwijderen en installeren van de componenten in uw computer. Tenzij anders vermeld, wordt voor elke procedure uitgegaan van de volgende situatie:

- l U hebt de stappen in [Uw computer uitschakelen](#page-3-2) en [Voordat u binnen de computer gaat werken](#page-3-3) uitgevoerd.
- l U hebt de veiligheidsinformatie geraadpleegd die bij uw computer is geleverd*.*
- l U kunt componenten vervangen of, wanneer u deze los hebt aangeschaft, installeren door de verwijderingsprocedure in omgekeerde volgorde uit te voeren.

#### <span id="page-3-1"></span>**Aanbevolen hulpmiddelen**

Bij de procedures in dit document hebt u mogelijk de volgende hulpmiddelen nodig:

- l Kleine sleufkopschroevendraaier
- l Kruiskopschroevendraaier
- l Plastic pennetje
- l Uitvoerbaar BIOS-updateprogramma, beschikbaar via **support.dell.com**

#### <span id="page-3-2"></span>**Uw computer uitschakelen**

- WAARSCHUWINGEN: U voorkomt gegevensverlies door alle gegevens in geopende bestanden op te slaan en de bestanden te sluiten. Sluit<br>vervolgens alle geopende programma's voordat u de computer uitzet.
- 1. Sla geopende bestanden op en sluit deze en eventueel geopende programma's af.
- 2. U sluit het besturingssysteem af door op **Start <sup>(+)</sup>** en vervolgens op Afsluiten te klikken.
- 3. Zorg ervoor dat de computer uitstaat. Als de computer niet automatisch werd uitgeschakeld nadat u het besturingssysteem uitschakelde, moet u de aan/uit-knop ingedrukt houden totdat de computer is uitgeschakeld.

#### <span id="page-3-3"></span>**Voordat u binnen de computer gaat werken**

Volg de onderstaande veiligheidsrichtlijnen om uw eigen veiligheid te garanderen en de computer en werkomgeving tegen mogelijke schade te beschermen.

- GEVAAR: Volg de veiligheidsinstructies die bij de computer werden geleverd alvorens u werkzaamheden binnen de computer uitvoert. Raadpleeg<br>voor meer informatie over veiligheidsrichtlijnen onze website over wet- en regelgev
- WAARSCHUWINGEN: Voorkom elektrostatische ontlading door uzelf te aarden met een aardingspolsbandje of door regelmatig een niet-geverfd<br>metalen oppervlak aan te raken (zoals een aansluiting op de computer).
- WAARSCHUWINGEN: Ga voorzichtig met onderdelen en kaarten om. Raak de componenten en de contacten op kaarten niet aan. Pak kaarten bij<br>de uiteinden vast of bij de metalen bevestigingsbeugel. Hou onderdelen zoals processors
- WAARSCHUWINGEN: Alleen een bevoegde onderhoudsmonteur mag reparaties aan uw computer uitvoeren. Schade als gevolg van<br><mark>onderhoudswerkzaamheden die niet door Dell™ zijn goedgekeurd, valt niet onder de garantie.</mark>
- **WAARSCHUWINGEN: Verwijder kabels door aan de stekker of aan het treklipje te trekken en niet aan de kabel zelf. Sommige kabels zijn**  voorzien van een stekker met borglippen. Als u dit type kabel loskoppelt, moet u de borglippen ingedrukt houden voordat u de kabel verwijdert.<br>Als u de stekkers van elkaar los trekt, moet u ze op evenwijdige wijze uit elka
- **WAARSCHUWINGEN: Om schade aan de computer te voorkomen moet u de volgende instructies opvolgen voordat u binnen de computer gaat werken.**
- 1. Zorg ervoor dat het werkoppervlak vlak en schoon is om te voorkomen dat de computerbehuizing bekrast raakt.
- 2. Schakel de computer (zie [Uw computer uitschakelen\)](#page-3-2) en alle op de computer aangesloten apparaten uit.
- **WAARSCHUWINGEN: Wanneer u een netwerkkabel wilt verwijderen, moet u eerst de stekker van de netwerkkabel uit de computer verwijderen en vervolgens de netwerkkabel loskoppelen van het netwerkapparaat.**
- 3. Verwijder alle stekkers van telefoonsnoeren en netwerkkabels uit de computer.
- 4. Druk op eventuele kaarten in de mediakaartlezer om ze uit te werpen.
- 5. Haal de stekker van de computer en van alle aangesloten apparaten uit het stopcontact.
- 6. Koppel alle op de computer aangesloten apparaten los van de computer.

# **WAARSCHUWINGEN: Voorkom schade aan het moederbord door de hoofdbatterij te verwijderen (zie [De batterij verwijderen](file:///C:/data/systems/ins10v_1018/du/sm/battery.htm#wp1442926)) voordat u in de computer gaat werken.**

- 7. Verwijder de batterij (zie [De batterij verwijderen](file:///C:/data/systems/ins10v_1018/du/sm/battery.htm#wp1442926)).
- 8. Draai de computer om (bovenkant boven), klap het beeldscherm open en druk op de aan/uit-knop om het moederbord te aarden.

#### <span id="page-5-0"></span> **De BIOS flashen Onderhoudshandleiding voor de Dell™ Inspiron™ 1018**

Het kan nodig zijn om de BIOS te flashen als er een update beschikbaar is of als u het moederbord vervangt. Dit doet u als volgt:

- 1. Zet de computer aan.
- 2. Ga naar **support.dell.com/support/downloads**.
- 3. Zoek het bestand met de BIOS-update voor uw computer:

**OPMERKING:** Het servicelabelnummer vindt u aan de onderzijde van de computer.

Als u het servicelabelnummer van uw computer hebt gevonden:

- a. Klik op **Voer een servicetag in**.
- b. Typ het servicelabelnummer van uw computer in het veld **Voer een servicetag in**, klik op **Start** en ga verder met [Stap 4.](#page-5-1)

Als u het servicelabelnummer van uw computer niet kunt vinden:

- a. Klik op **Selecteer een model**.
- b. Selecteer het producttype in de lijst **Selecteer een productreeks**.
- c. Selecteer het merk van het product in de lijst **Selecteer een producttype**.
- d. Selecteer het modelnummer van het product in de lijst **Selecteer een productmodel**.

**OPMERKING:** Als u een ander model hebt geselecteerd en opnieuw wilt beginnen, klikt u op **Opnieuw** rechtsboven in het menu.

- e. Klik op **Bevestigen**.
- <span id="page-5-1"></span>4. Er verschijnt een lijst met resultaten op het scherm. Klik op **BIOS**.
- 5. Klik op **Downloaden** om het nieuwste BIOS-bestand te downloaden. Het venster **Bestand downloaden** verschijnt.
- 6. Klik op **Save** (Opslaan) om het bestand op te slaan. Het bestand wordt naar het bureaublad gedownload.
- 7. Klik op **Sluiten** wanneer het venster **Downloaden voltooid** verschijnt. Het bestandspictogram wordt op het bureaublad weergegeven en heeft dezelfde naam als het BIOS-updatebestand dat u hebt gedownload.
- 8. Dubbelklik op het bestandspictogram op het bureaublad en volg de instructies op het scherm.

## <span id="page-6-0"></span> **Cameramodule**

**Onderhoudshandleiding voor de Dell™ Inspiron™ 1018**

- [De cameramodule verwijderen](#page-6-1)
- [De cameramodule terugplaatsen](#page-7-0)
- GEVAAR: Volg de veiligheidsinstructies die bij de computer werden geleverd alvorens u werkzaamheden binnen de computer uitvoert. Raadpleeg<br>voor meer informatie over veiligheidsrichtlijnen onze website over wet- en regelgev
- **WAARSCHUWINGEN: Voorkom elektrostatische ontlading door uzelf te aarden met een aardingspolsbandje of door regelmatig een niet-geverfd metalen oppervlak aan te raken (zoals een connector van de computer).**
- WAARSCHUWINGEN: Alleen een bevoegde onderhoudsmonteur mag reparaties aan uw computer uitvoeren. Schade als gevolg van<br><mark>onderhoudswerkzaamheden die niet door Dell™ zijn goedgekeurd, valt niet onder de garantie.</mark>

**WAARSCHUWINGEN: Voorkom schade aan het moederbord door de hoofdbatterij te verwijderen (zie [De batterij verwijderen](file:///C:/data/systems/ins10v_1018/du/sm/battery.htm#wp1442926)) voordat u in de computer gaat werken.** 

## <span id="page-6-1"></span>**De cameramodule verwijderen**

- 1. Volg de instructies in [Voordat u begint.](file:///C:/data/systems/ins10v_1018/du/sm/before.htm#wp1435071)
- 2. Verwijder de batterij (zie [De batterij verwijderen](file:///C:/data/systems/ins10v_1018/du/sm/battery.htm#wp1442926)).
- 3. Verwijder het toetsenbord (zie [Het toetsenbord verwijderen\)](file:///C:/data/systems/ins10v_1018/du/sm/keyboard.htm#wp1201059).
- 4. Verwijder de vaste schijf (volg de aanwijzingen van [Stap 4](file:///C:/data/systems/ins10v_1018/du/sm/hdd.htm#wp1181563) tot [Stap 6](file:///C:/data/systems/ins10v_1018/du/sm/hdd.htm#wp1197497) in [De vaste schijf verwijderen](file:///C:/data/systems/ins10v_1018/du/sm/hdd.htm#wp1179926)).
- 5. Verwijder de polssteun (zie [De polssteun verwijderen\)](file:///C:/data/systems/ins10v_1018/du/sm/palmrest.htm#wp1044787).
- 6. Verwijder de geheugenmodule (zie [De geheugenmodule verwijderen\)](file:///C:/data/systems/ins10v_1018/du/sm/memory.htm#wp1180211).
- 7. Verwijder de middenkap (zie [De middenkap verwijderen](file:///C:/data/systems/ins10v_1018/du/sm/hingecov.htm#wp1035974)).
- 8. Verwijder het beeldscherm (zie [Het beeldscherm verwijderen\)](file:///C:/data/systems/ins10v_1018/du/sm/display.htm#wp1212160).
- 9. Verwijder het montagekader van het beeldscherm (zie [Het montagekader van het beeldscherm verwijderen](file:///C:/data/systems/ins10v_1018/du/sm/display.htm#wp1212652)).
- 10. Verwijder het beeldschermpaneel (zie [Het beeldschermpaneel verwijderen](file:///C:/data/systems/ins10v_1018/du/sm/display.htm#wp1202918)).
- 11. Verwijder voorzichtig de cameramodule van de achterzijde van het beeldscherm.

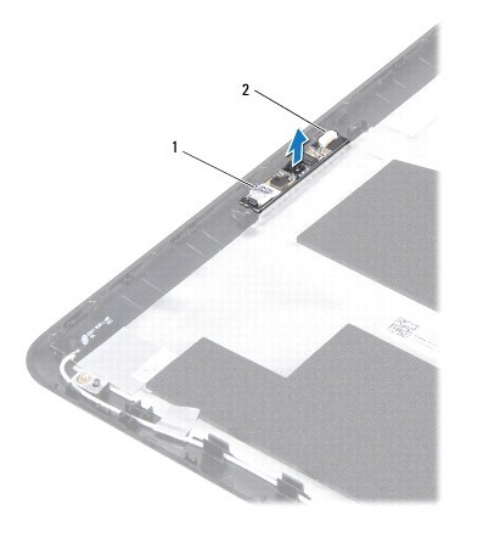

cameramodule 2 kabelaansluiting cameramodule

## <span id="page-7-0"></span>**De cameramodule terugplaatsen**

- 1. Volg de instructies in [Voordat u begint.](file:///C:/data/systems/ins10v_1018/du/sm/before.htm#wp1435071)
- 2. Gebruik de uitlijningspunten om de cameramodule op de achterzijde van het beeldscherm te plaatsen.
- 3. Plaats het beeldschermpaneel terug (zie [Het beeldschermpaneel terugplaatsen](file:///C:/data/systems/ins10v_1018/du/sm/display.htm#wp1207784)).
- 4. Plaats het montagekader van het beeldscherm terug (zie [Het montagekader van het beeldscherm terugplaatsen](file:///C:/data/systems/ins10v_1018/du/sm/display.htm#wp1207247)).
- 5. Plaats het beeldschermpaneel terug (zie [Het beeldscherm opnieuw installeren\)](file:///C:/data/systems/ins10v_1018/du/sm/display.htm#wp1205821).
- 6. Plaats de middenkap terug (zie [De middenkap terugplaatsen](file:///C:/data/systems/ins10v_1018/du/sm/hingecov.htm#wp1036191)).
- 7. Installeer de geheugenmodule opnieuw (zie [De geheugenmodule terugplaatsen\)](file:///C:/data/systems/ins10v_1018/du/sm/memory.htm#wp1180290).
- 8. Installeer de polssteun opnieuw (zie [De polssteun terugplaatsen\)](file:///C:/data/systems/ins10v_1018/du/sm/palmrest.htm#wp1063475).
- 9. Plaats de vaste schijf terug (volg de aanwijzingen van [Stap 5](file:///C:/data/systems/ins10v_1018/du/sm/hdd.htm#wp1193199) tot [Stap 7](file:///C:/data/systems/ins10v_1018/du/sm/hdd.htm#wp1197509) in [De vaste schijf vervangen\)](file:///C:/data/systems/ins10v_1018/du/sm/hdd.htm#wp1181804).
- 10. Plaats het toetsenbord terug (zie [Het toetsenbord terugplaatsen](file:///C:/data/systems/ins10v_1018/du/sm/keyboard.htm#wp1179994)).
- 11. Plaats de batterij terug (zie [De batterij vervangen](file:///C:/data/systems/ins10v_1018/du/sm/battery.htm#wp1443274)).
- WAARSCHUWINGEN: Voordat u de computer aanzet, moet u alle schroeven terugplaatsen en vastzetten en controleren of er geen losse<br>schroeven in de computer zijn achtergebleven. Als u dit niet doet, loopt u het risico dat de c

#### <span id="page-8-0"></span> **Knoopcelbatterij Onderhoudshandleiding voor de Dell™ Inspiron™ 1018**

- [De knoopcelbatterij verwijderen](#page-8-1)
- [De knoopcelbatterij terugplaatsen](#page-8-2)
- GEVAAR: Volg de veiligheidsinstructies die bij de computer werden geleverd alvorens u werkzaamheden binnen de computer uitvoert. Raadpleeg<br>voor meer informatie over veiligheidsrichtlijnen onze website over wet- en regelgev
- **WAARSCHUWINGEN: Voorkom elektrostatische ontlading door uzelf te aarden met een aardingspolsbandje of door regelmatig een niet-geverfd metalen oppervlak aan te raken (zoals een connector van de computer).**
- WAARSCHUWINGEN: Alleen een bevoegde onderhoudsmonteur mag reparaties aan uw computer uitvoeren. Schade als gevolg van<br><mark>onderhoudswerkzaamheden die niet door Dell™ zijn goedgekeurd, valt niet onder de garantie.</mark>

**WAARSCHUWINGEN: Voorkom schade aan het moederbord door de hoofdbatterij te verwijderen (zie [De batterij verwijderen](file:///C:/data/systems/ins10v_1018/du/sm/battery.htm#wp1442926)) voordat u in de computer gaat werken.** 

## <span id="page-8-1"></span>**De knoopcelbatterij verwijderen**

- 1. Volg de instructies in [Voordat u begint.](file:///C:/data/systems/ins10v_1018/du/sm/before.htm#wp1435071)
- 2. Verwijder de batterij (zie [De batterij verwijderen](file:///C:/data/systems/ins10v_1018/du/sm/battery.htm#wp1442926)).
- 3. Verwijder het moederbord (zie [Het moederbord verwijderen](file:///C:/data/systems/ins10v_1018/du/sm/sysboard.htm#wp1032066)).
- 4. Draai het moederbord om.
- 5. Wrik met een plastic pennetje de knoopcelbatterij uit de batterijhouder op de computerbasis.

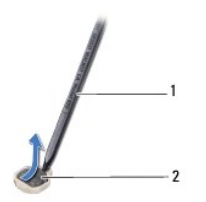

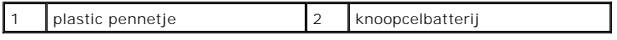

## <span id="page-8-2"></span>**De knoopcelbatterij terugplaatsen**

- 1. Volg de instructies in [Voordat u begint.](file:///C:/data/systems/ins10v_1018/du/sm/before.htm#wp1435071)
- 2. Duw de knoopcelbatterij in de batterijhouder op het moederbord, waarbij de pluskant van de batterij omhoog wijst.
- 3. Plaats het moederbord terug (zie [Het moederbord terugplaatsen](file:///C:/data/systems/ins10v_1018/du/sm/sysboard.htm#wp1044267)).
- 4. Plaats de batterij terug (zie [De batterij vervangen](file:///C:/data/systems/ins10v_1018/du/sm/battery.htm#wp1443274)).
- WAARSCHUWINGEN: Voordat u de computer aanzet, moet u alle schroeven terugplaatsen en vastzetten en controleren of er geen losse<br>schroeven in de computer zijn achtergebleven. Als u dit niet doet, loopt u het risico dat de c

#### <span id="page-10-0"></span>**Aansluiting voor netadapter Onderhoudshandleiding voor de Dell™ Inspiron™ 1018**

- [De aansluiting voor de netadapter verwijderen](#page-10-1)
- [De aansluiting voor de netadapter terugplaatsen](#page-11-0)
- GEVAAR: Volg de veiligheidsinstructies die bij de computer werden geleverd alvorens u werkzaamheden binnen de computer uitvoert. Raadpleeg<br>voor meer informatie over veiligheidsrichtlijnen onze website over wet- en regelgev
- WAARSCHUWINGEN: Voorkom elektrostatische ontlading door uzelf te aarden met een aardingspolsbandje of door regelmatig een niet-geverfd<br>metalen oppervlak aan te raken (zoals een aansluiting op de computer).
- WAARSCHUWINGEN: Alleen een bevoegde onderhoudsmonteur mag reparaties aan uw computer uitvoeren. Schade als gevolg van<br><mark>onderhoudswerkzaamheden die niet door Dell™ zijn goedgekeurd, valt niet onder de garantie.</mark>
- **WAARSCHUWINGEN: Voorkom schade aan het moederbord door de hoofdbatterij te verwijderen (zie [De batterij verwijderen](file:///C:/data/systems/ins10v_1018/du/sm/battery.htm#wp1442926)) voordat u in de computer gaat werken.**

## <span id="page-10-1"></span>**De aansluiting voor de netadapter verwijderen**

- 1. Volg de instructies in [Voordat u begint.](file:///C:/data/systems/ins10v_1018/du/sm/before.htm#wp1435071)
- 2. Verwijder de batterij (zie [De batterij verwijderen](file:///C:/data/systems/ins10v_1018/du/sm/battery.htm#wp1442926)).
- 3. Verwijder het toetsenbord (zie [Het toetsenbord verwijderen\)](file:///C:/data/systems/ins10v_1018/du/sm/keyboard.htm#wp1201059).
- 4. Verwijder de vaste schijf (volg de aanwijzingen van [Stap 4](file:///C:/data/systems/ins10v_1018/du/sm/hdd.htm#wp1181563) tot [Stap 6](file:///C:/data/systems/ins10v_1018/du/sm/hdd.htm#wp1197497) in [De vaste schijf verwijderen](file:///C:/data/systems/ins10v_1018/du/sm/hdd.htm#wp1179926)).
- 5. Verwijder de polssteunplaat (zie [De polssteun verwijderen](file:///C:/data/systems/ins10v_1018/du/sm/palmrest.htm#wp1044787)).
- 6. Verwijder de geheugenmodule (zie [De geheugenmodule verwijderen\)](file:///C:/data/systems/ins10v_1018/du/sm/memory.htm#wp1180211).
- 7. Verwijder de minikaart (zie [De minikaart verwijderen](file:///C:/data/systems/ins10v_1018/du/sm/minicard.htm#wp1189423)).
- 8. Verwijder de middenkap (zie [De middenkap verwijderen](file:///C:/data/systems/ins10v_1018/du/sm/hingecov.htm#wp1035974)).
- 9. Verwijder het beeldscherm (zie [Het beeldscherm verwijderen\)](file:///C:/data/systems/ins10v_1018/du/sm/display.htm#wp1212160).
- 10. [Verwijder de steunbeugels](file:///C:/data/systems/ins10v_1018/du/sm/supportb.htm#wp1179902) (zie Verwijder de steunbeugels).
- 11. Verwijder de I/O-kaart (zie [De I/O-kaart verwijderen](file:///C:/data/systems/ins10v_1018/du/sm/io.htm#wp1179902)).
- 12. Schrijf op hoe de aansluitingskabel van de netadapter loopt en verwijder de kabel uit de geleider.
- 13. Til de aansluiting voor de netadapter uit de computer.

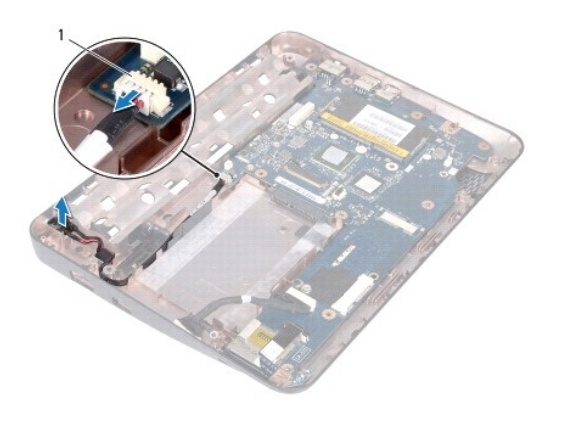

(aansluiting voor netadapter)

## <span id="page-11-0"></span>**De aansluiting voor de netadapter terugplaatsen**

- 1. Volg de instructies in [Voordat u begint.](file:///C:/data/systems/ins10v_1018/du/sm/before.htm#wp1435071)
- 2. Plaats de aansluiting voor de netadapter in de systeembasis.
- 3. Leid de netadapterkabel door de geleider en sluit de kabel aan op de aansluiting op het moederbord.
- 4. Plaats de I/O-kaart terug (zie [De I/O-kaart terugplaatsen](file:///C:/data/systems/ins10v_1018/du/sm/io.htm#wp1188628)).
- 5. Plaats de steunbeugels terug (zie [De steunbeugels terugplaatsen\)](file:///C:/data/systems/ins10v_1018/du/sm/supportb.htm#wp1185813).
- 6. Plaats het beeldschermpaneel terug (zie [Het beeldscherm opnieuw installeren\)](file:///C:/data/systems/ins10v_1018/du/sm/display.htm#wp1205821).
- 7. Plaats de middenkap terug (zie [De middenkap terugplaatsen](file:///C:/data/systems/ins10v_1018/du/sm/hingecov.htm#wp1036191)).
- 8. Plaats de minikaart terug (zie [De minikaart vervangen](file:///C:/data/systems/ins10v_1018/du/sm/minicard.htm#wp1181828)).
- 9. Installeer de geheugenmodule opnieuw (zie [De geheugenmodule terugplaatsen\)](file:///C:/data/systems/ins10v_1018/du/sm/memory.htm#wp1180290).
- 10. Installeer de polssteun opnieuw (zie [De polssteun terugplaatsen\)](file:///C:/data/systems/ins10v_1018/du/sm/palmrest.htm#wp1063475).
- 11. Plaats de vaste schijf terug (volg de aanwijzingen van [Stap 5](file:///C:/data/systems/ins10v_1018/du/sm/hdd.htm#wp1193199) tot [Stap 7](file:///C:/data/systems/ins10v_1018/du/sm/hdd.htm#wp1197509) in [De vaste schijf vervangen\)](file:///C:/data/systems/ins10v_1018/du/sm/hdd.htm#wp1181804).
- 12. Plaats het toetsenbord terug (zie [Het toetsenbord terugplaatsen](file:///C:/data/systems/ins10v_1018/du/sm/keyboard.htm#wp1179994)).
- 13. Plaats de batterij terug (zie [De batterij vervangen](file:///C:/data/systems/ins10v_1018/du/sm/battery.htm#wp1443274)).

WAARSCHUWINGEN: Voordat u de computer aanzet, moet u alle schroeven terugplaatsen en vastzetten en controleren of er geen losse<br>schroeven in de computer zijn achtergebleven. Als u dit niet doet, loopt u het risico dat de c

#### <span id="page-12-0"></span> **Beeldscherm**

**Onderhoudshandleiding voor de Dell™ Inspiron™ 1018**

- **[Beeldscherm](#page-12-1)**
- [Montagekader van het beeldscherm](#page-14-1)
- [Beeldschermpaneel](#page-15-1)
- **[Beeldschermkabel](#page-16-1)**
- **O** [Schermpaneelbeugels](#page-17-0)
- GEVAAR: Volg de veiligheidsinstructies die bij de computer werden geleverd alvorens u werkzaamheden binnen de computer uitvoert. Raadpleeg **voor meer informatie over veiligheidsrichtlijnen onze website over wet- en regelgeving op www.dell.com/regulatory\_compliance.**
- WAARSCHUWINGEN: Voorkom elektrostatische ontlading door uzelf te aarden met een aardingspolsbandje of door regelmatig een niet-geverfd<br>metalen oppervlak aan te raken (zoals een aansluiting op de computer).
- WAARSCHUWINGEN: Alleen een bevoegde onderhoudsmonteur mag reparaties aan uw computer uitvoeren. Schade als gevolg van<br><mark>onderhoudswerkzaamheden die niet door Dell™ zijn goedgekeurd, valt niet onder de garantie.</mark>

**WAARSCHUWINGEN: Voorkom schade aan het moederbord door de hoofdbatterij te verwijderen (zie [De batterij verwijderen](file:///C:/data/systems/ins10v_1018/du/sm/battery.htm#wp1442926)) voordat u in de computer gaat werken.** 

## <span id="page-12-1"></span>**Beeldscherm**

#### <span id="page-12-2"></span>**Het beeldscherm verwijderen**

- 1. Volg de instructies in [Voordat u begint.](file:///C:/data/systems/ins10v_1018/du/sm/before.htm#wp1435071)
- 2. Verwijder de batterij (zie [De batterij verwijderen](file:///C:/data/systems/ins10v_1018/du/sm/battery.htm#wp1442926)).
- 3. Verwijder het toetsenbord (zie [Het toetsenbord verwijderen\)](file:///C:/data/systems/ins10v_1018/du/sm/keyboard.htm#wp1201059).
- 4. Verwijder de vaste schijf (volg de aanwijzingen van [Stap 4](file:///C:/data/systems/ins10v_1018/du/sm/hdd.htm#wp1181563) tot [Stap 6](file:///C:/data/systems/ins10v_1018/du/sm/hdd.htm#wp1197497) in [De vaste schijf verwijderen](file:///C:/data/systems/ins10v_1018/du/sm/hdd.htm#wp1179926)).
- 5. Verwijder de polssteunplaat (zie [De polssteun verwijderen](file:///C:/data/systems/ins10v_1018/du/sm/palmrest.htm#wp1044787)).
- 6. Verwijder de geheugenmodule (zie [De geheugenmodule verwijderen\)](file:///C:/data/systems/ins10v_1018/du/sm/memory.htm#wp1180211).
- 7. Verwijder de middenkap (zie [De middenkap verwijderen](file:///C:/data/systems/ins10v_1018/du/sm/hingecov.htm#wp1035974)).
- 8. Verwijder de schroef waarmee de beeldschermconstructie aan de computerbasis is bevestigd.

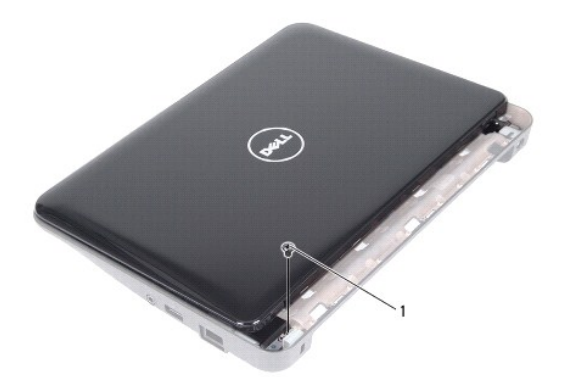

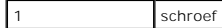

**WAARSCHUWINGEN: Wees uiterst voorzichtig bij het openen van het beeldscherm om de beeldschermconstructie niet te beschadigen.** 

- 9. Klap het beeldscherm zo ver mogelijk open.
- 10. Koppel de kabels los van de minikaart-antennes, indien van toepassing.
- 11. Noteer hoe de minikaart-antennekabels lopen en verwijder ze uit de kabelgeleiders op de computer.
- 12. Verwijder de stekker van de beeldschermkabel uit de aansluiting op het moederbord.

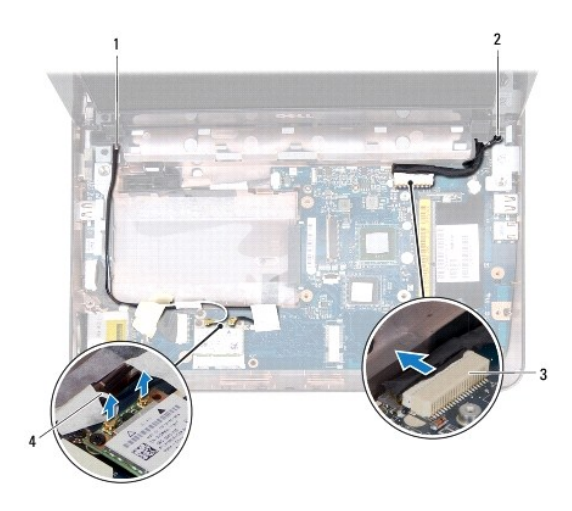

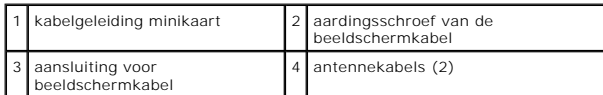

13. Verwijder de twee schroeven waarmee de beeldschermeenheid aan de computerbasis wordt bevestigd.

14. Til het beeldscherm van de computer.

<span id="page-14-0"></span>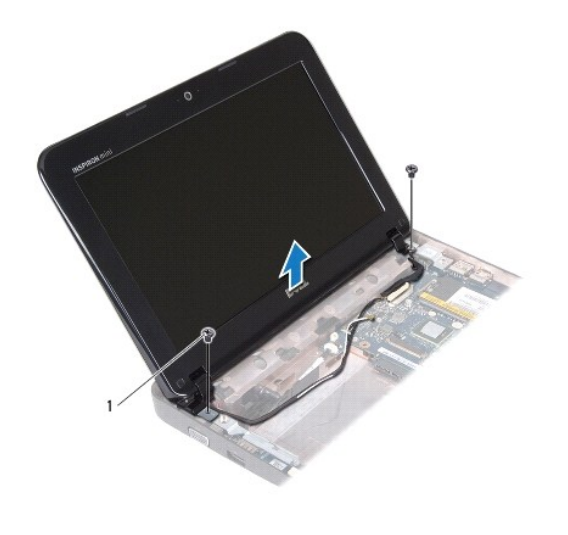

schroeven (2)

#### <span id="page-14-2"></span>**Het beeldscherm opnieuw installeren**

- 1. Volg de instructies in [Voordat u begint.](file:///C:/data/systems/ins10v_1018/du/sm/before.htm#wp1435071)
- 2. Plaats het beeldscherm op de juiste plaats en plaats de schroef bij het linkerscharnier terug waarmee het beeldscherm aan de computerbasis is bevestigd.
- 3. Plaatst de aardkabel van het beeldscherm boven het schroefgaatje en plaats de aardschroef van de beeldschermkabel terug.
- 4. Sluit de beeldschermkabel aan op de connector op het moederbord.
- 5. Leid de antennekabels van de minikaarten door de geleiders op de computer.
- 6. Sluit de antennekabels van de minikaart aan op de minikaart (zie [De minikaart vervangen](file:///C:/data/systems/ins10v_1018/du/sm/minicard.htm#wp1181828)).
- 7. Sluit het beeldscherm en plaats de schroef terug waarmee het beeldscherm aan de computerbasis is bevestigd.
- 8. Plaats de middenkap terug (zie [De middenkap terugplaatsen](file:///C:/data/systems/ins10v_1018/du/sm/hingecov.htm#wp1036191)).
- 9. Installeer de geheugenmodule opnieuw (zie [De geheugenmodule terugplaatsen\)](file:///C:/data/systems/ins10v_1018/du/sm/memory.htm#wp1180290).
- 10. Installeer de polssteun opnieuw (zie [De polssteun terugplaatsen\)](file:///C:/data/systems/ins10v_1018/du/sm/palmrest.htm#wp1063475).
- 11. Plaats de vaste schijf terug (volg de aanwijzingen van [Stap 5](file:///C:/data/systems/ins10v_1018/du/sm/hdd.htm#wp1193199) tot [Stap 7](file:///C:/data/systems/ins10v_1018/du/sm/hdd.htm#wp1197509) in [De vaste schijf vervangen\)](file:///C:/data/systems/ins10v_1018/du/sm/hdd.htm#wp1181804).
- 12. Plaats het toetsenbord terug (zie [Het toetsenbord terugplaatsen](file:///C:/data/systems/ins10v_1018/du/sm/keyboard.htm#wp1179994)).
- 13. Plaats de batterij terug (zie [De batterij vervangen](file:///C:/data/systems/ins10v_1018/du/sm/battery.htm#wp1443274)).

WAARSCHUWINGEN: Voordat u de computer aanzet, moet u alle schroeven terugplaatsen en vastzetten en controleren of er geen losse<br>schroeven in de computer zijn achtergebleven. Als u dit niet doet, loopt u het risico dat de c

## <span id="page-14-1"></span>**Montagekader van het beeldscherm**

<span id="page-14-3"></span>**Het montagekader van het beeldscherm verwijderen**

<span id="page-15-0"></span>**WAARSCHUWINGEN: Het montagekader van het beeldscherm is uiterst kwetsbaar. Wees voorzichtig wanneer u het verwijdert om beschadiging te voorkomen.** 

- 1. Volg de instructies in [Voordat u begint.](file:///C:/data/systems/ins10v_1018/du/sm/before.htm#wp1435071)
- 2. Verwijder het beeldscherm (zie [Het beeldscherm verwijderen\)](#page-12-2).
- 3. Plaats de twee rubberen dopjes terug die de schroeven op het montagekader afdekken.
- 4. Verwijder de twee schroeven waarmee het montagekader van het beeldscherm is bevestigd aan het beeldschermgedeelte.

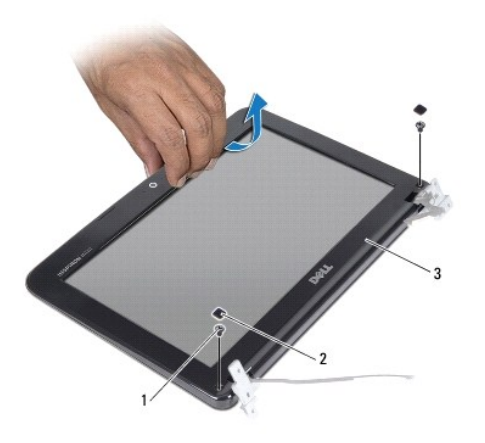

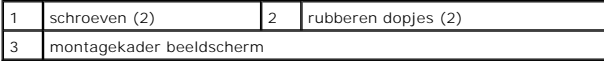

5. Gebruik uw vingertoppen om de binnenste rand van het montagekader van het beeldscherm voorzichtig omhoog te wrikken.

<span id="page-15-2"></span>6. Til het montagekader van de beeldschermconstructie.

#### **Het montagekader van het beeldscherm terugplaatsen**

- 1. Volg de instructies in [Voordat u begint.](file:///C:/data/systems/ins10v_1018/du/sm/before.htm#wp1435071)
- 2. Plaats het montagekader boven het beeldscherm en druk het voorzichtig op zijn plaats.
- 3. Plaats de twee schroeven terug waarmee het kader aan de achterzijde van het beeldscherm wordt bevestigd.
- 4. Plaats de twee rubberen dopjes terug die de schroeven op het montagekader afdekken.
- 5. Plaats het beeldschermpaneel terug (zie [Het beeldscherm opnieuw installeren\)](#page-14-2).

WAARSCHUWINGEN: Voordat u de computer aanzet, moet u alle schroeven terugplaatsen en vastzetten en controleren of er geen losse<br>schroeven in de computer zijn achtergebleven. Als u dit niet doet, loopt u het risico dat de c

#### <span id="page-15-1"></span>**Beeldschermpaneel**

#### <span id="page-15-3"></span>**Het beeldschermpaneel verwijderen**

1. Volg de instructies in [Voordat u begint.](file:///C:/data/systems/ins10v_1018/du/sm/before.htm#wp1435071)

- <span id="page-16-0"></span>2. Verwijder het beeldscherm (zie [Het beeldscherm verwijderen\)](#page-12-2).
- 3. Verwijder het montagekader van het beeldscherm (zie [Het montagekader van het beeldscherm verwijderen](#page-14-3)).
- 4. Verwijder de stekker van de camerakabel uit de aansluiting van de cameramodule.
- 5. Verwijder de vier schroeven waarmee het beeldschermpaneel aan de achterzijde van het beeldscherm is bevestigd.
- 6. Til het beeldschermpaneel uit de achterzijde van het beeldscherm.

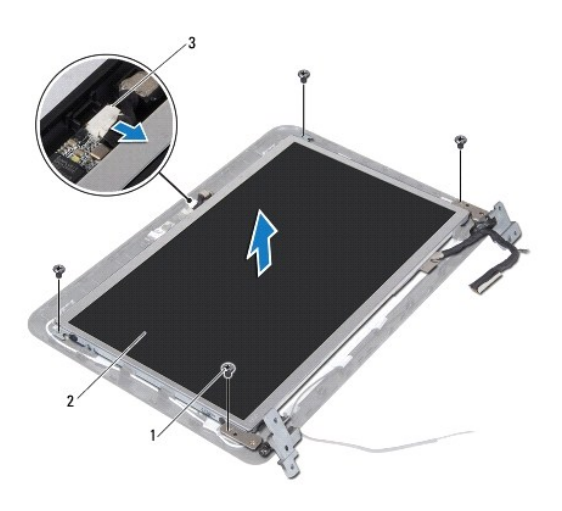

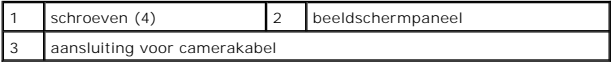

#### <span id="page-16-2"></span>**Het beeldschermpaneel terugplaatsen**

- 1. Volg de instructies in [Voordat u begint.](file:///C:/data/systems/ins10v_1018/du/sm/before.htm#wp1435071)
- 2. Plaats de beugels van het beeldschermpaneel terug in de achterzijde van het beeldscherm.
- 3. Sluit de camerakabel aan op de aansluiting op de cameramodule.
- 4. Plaats de vier schroeven terug waarmee het beeldschermpaneel aan de achterzijde van het beeldscherm wordt bevestigd.
- 5. Plaats het montagekader van het beeldscherm terug (zie [Het montagekader van het beeldscherm terugplaatsen](#page-15-2)).
- 6. Plaats het beeldschermpaneel terug (zie [Het beeldscherm opnieuw installeren\)](#page-14-2).

WAARSCHUWINGEN: Voordat u de computer aanzet, moet u alle schroeven terugplaatsen en vastzetten en controleren of er geen losse<br>schroeven in de computer zijn achtergebleven. Als u dit niet doet, loopt u het risico dat de c

## <span id="page-16-1"></span>**Beeldschermkabel**

#### **De beeldschermkabel verwijderen**

- 1. Volg de instructies in [Voordat u begint.](file:///C:/data/systems/ins10v_1018/du/sm/before.htm#wp1435071)
- 2. Verwijder het beeldscherm (zie [Het beeldscherm verwijderen\)](#page-12-2).
- 3. Verwijder het montagekader van het beeldscherm (zie [Het montagekader van het beeldscherm verwijderen](#page-14-3)).
- 4. Verwijder het beeldschermpaneel (zie [Het beeldschermpaneel verwijderen](#page-15-3)).
- 5. Draai het beeldschermpaneel om en leg het op een schoon oppervlak.
- 6. Trek aan het treklipje om de beeldschermkabel los te maken van de aansluiting op het beeldschermpaneel.

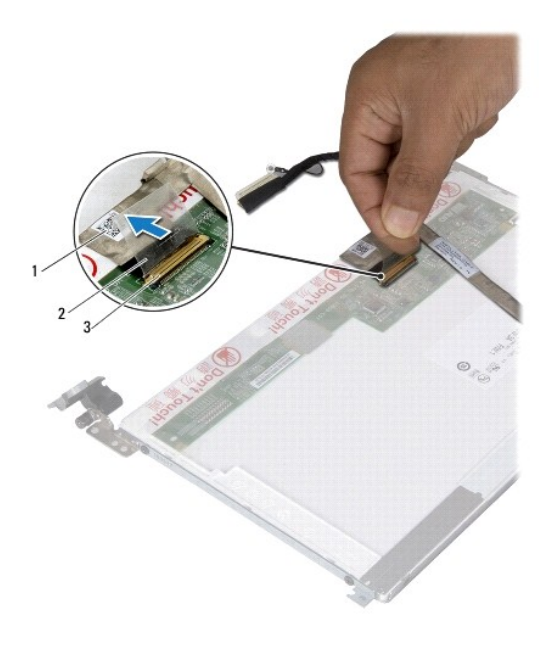

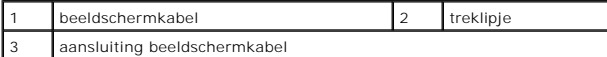

7. Trek voorzichtig de beeldschermkabel los van het beeldscherm.

#### **De schermkabel terugplaatsen**

- 1. Volg de instructies in [Voordat u begint.](file:///C:/data/systems/ins10v_1018/du/sm/before.htm#wp1435071)
- 2. Bevestig de beeldschermkabel langs de rand van het beeldschermpaneel.
- 3. Sluit de kabel van het beeldscherm aan op de aansluiting op het beeldschermpaneel.
- 4. Plaats het beeldschermpaneel terug (zie [Het beeldschermpaneel terugplaatsen](#page-16-2)).
- 5. Plaats het montagekader van het beeldscherm terug (zie [Het montagekader van het beeldscherm terugplaatsen](#page-15-2)).
- 6. Plaats het beeldscherm terug ([Het beeldscherm terugplaatsen\)](#page-14-2).
- WAARSCHUWINGEN: Voordat u de computer aanzet, moet u alle schroeven terugplaatsen en vastzetten en controleren of er geen losse<br>schroeven in de computer zijn achtergebleven. Als u dit niet doet, loopt u het risico dat de c

## <span id="page-17-0"></span>**Schermpaneelbeugels**

## **De schermpaneelbeugels verwijderen**

- 1. Volg de instructies in [Voordat u begint.](file:///C:/data/systems/ins10v_1018/du/sm/before.htm#wp1435071)
- 2. Verwijder het beeldscherm (zie [Het beeldscherm verwijderen\)](#page-12-2).
- 3. Verwijder het montagekader van het beeldscherm (zie [Het montagekader van het beeldscherm verwijderen](#page-14-3)).
- 4. Verwijder het beeldschermpaneel (zie [Het beeldschermpaneel verwijderen](#page-15-3)).
- 5. Verwijder de vier schroeven (twee aan elke kant) waarmee de beugels aan het beeldscherm zijn bevestigd.
- 6. Verwijder de beeldschermbeugels van het beeldscherm.

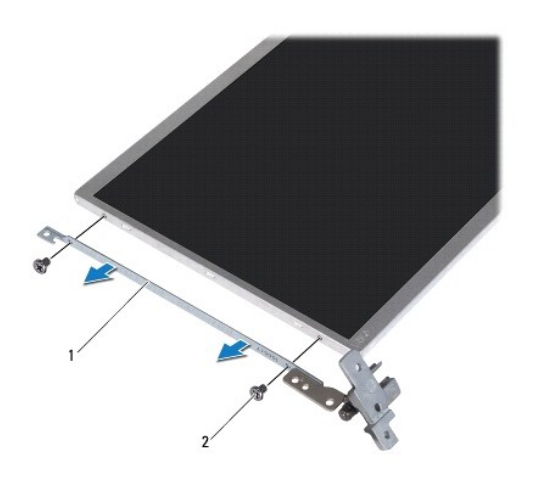

1 beugels van beeldschermpaneel (2) 2 schroeven (4)

#### **De schermpaneelbeugels terugplaatsen**

- 1. Volg de instructies in [Voordat u begint.](file:///C:/data/systems/ins10v_1018/du/sm/before.htm#wp1435071)
- 2. Plaats de beeldschermbeugels op hun plek.
- 3. Plaats de vier schroeven (twee aan elke kant) terug waarmee de beugels aan het beeldscherm zijn bevestigd.
- 4. Plaats het beeldschermpaneel terug (zie [Het beeldschermpaneel terugplaatsen](#page-16-2)).
- 5. Plaats het montagekader van het beeldscherm terug (zie [Het montagekader van het beeldscherm terugplaatsen](#page-15-2)).
- 6. Plaats het beeldscherm terug (zie [Het beeldscherm terugplaatsen\)](#page-14-2).

WAARSCHUWINGEN: Voordat u de computer aanzet, moet u alle schroeven terugplaatsen en vastzetten en controleren of er geen losse<br>schroeven in de computer zijn achtergebleven. Als u dit niet doet, loopt u het risico dat de c

#### <span id="page-19-0"></span> **Vaste schijf**

**Onderhoudshandleiding Dell™ Inspiron™ 1018**

- [De vaste schijf verwijderen](#page-19-1)
- O De vaste schijf vervang

GEVAAR: Volg de veiligheidsinstructies die bij de computer werden geleverd alvorens u werkzaamheden binnen de computer uitvoert. Raadpleeg<br>voor meer informatie over veiligheidsrichtlijnen onze website over wet- en regelgev

GEVAAR: Als u de vaste schijf uit de computer verwijdert terwijl deze heet is, mag u de metalen behuizing van de vaste schijf niet aanraken.

- **WAARSCHUWINGEN: Voorkom elektrostatische ontlading door uzelf te aarden met een aardingspolsbandje of door regelmatig een niet-geverfd metalen oppervlak aan te raken (zoals een aansluiting op de computer).**
- **WAARSCHUWINGEN: Voorkom schade aan het moederbord door de hoofdbatterij te verwijderen (zie [De batterij verwijderen](file:///C:/data/systems/ins10v_1018/du/sm/battery.htm#wp1442926)) voordat u in de computer gaat werken.**
- WAARSCHUWINGEN: Voorkom gegevensverlies door de computer uit te schakelen (zie <u>Uw computer uitschakelen</u>) voordat u de vaste schijf<br>verwijdert. Verwijder de vaste schijf niet terwijl de computer aan staat of in de slaapst
- **WAARSCHUWINGEN: Vaste schijven zijn bijzonder kwetsbaar. Wees voorzichtig met de vaste schijf.**
- WAARSCHUWINGEN: Alleen een bevoegde onderhoudsmonteur mag reparaties aan uw computer uitvoeren. Schade als gevolg van<br><mark>onderhoudswerkzaamheden die niet door Dell™ zijn goedgekeurd, valt niet onder de garantie.</mark>

**OPMERKING:** Dell garandeert geen compatibiliteit met, en biedt geen ondersteuning voor vaste schijven die niet van Dell afkomstig zijn.

**OPMERKING:** Als u een vaste schijf installeert die niet van Dell afkomstig is, moet u een besturingssysteem, stuurprogramma's en hulpprogramma's op de nieuwe vaste schijf installeren.

## <span id="page-19-1"></span>**De vaste schijf verwijderen**

- 1. Volg de instructies in [Voordat u begint.](file:///C:/data/systems/ins10v_1018/du/sm/before.htm#wp1435071)
- 2. Verwijder de batterij (zie [De batterij verwijderen](file:///C:/data/systems/ins10v_1018/du/sm/battery.htm#wp1442926)).
- 3. Verwijder het toetsenbord (zie [Het toetsenbord verwijderen\)](file:///C:/data/systems/ins10v_1018/du/sm/keyboard.htm#wp1201059).
- 4. Verwijder de schroef waarmee de vaste schijf op de computerbasis is bevestigd.
- 5. Gebruik het treklipje om de vaste schijf opzij te schuiven en los te koppelen van de aansluiting op het moederbord.
- 6. Til de vaste schijf uit de computerbasis.

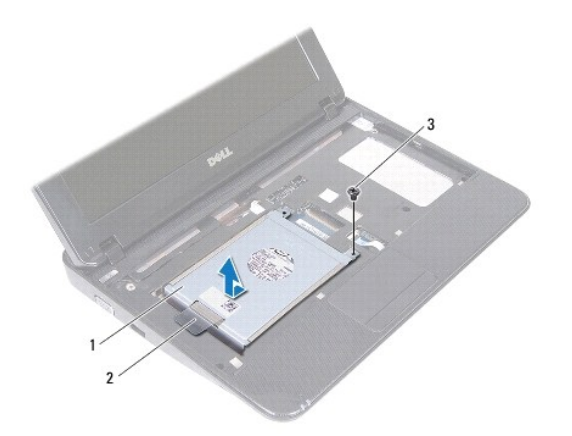

<span id="page-20-0"></span>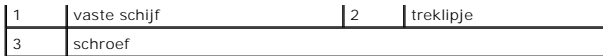

7. Verwijder de vier schroeven waarmee de houder aan de vaste schijf is bevestigd.

8. Verwijder de beugel van de vaste schijf.

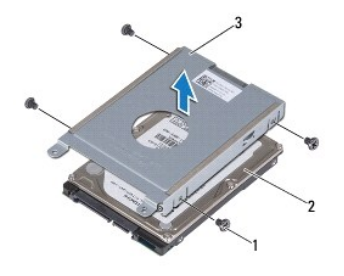

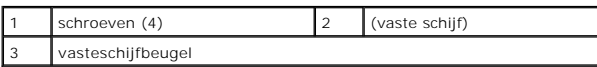

## <span id="page-20-1"></span>**De vaste schijf vervangen**

- 1. Volg de instructies in [Voordat u begint.](file:///C:/data/systems/ins10v_1018/du/sm/before.htm#wp1435071)
- 2. Haal de nieuwe vaste schijf uit de verpakking.

Bewaar de originele verpakking om de vaste schijf in te bewaren of te vervoeren.

- 3. Plaats de vaste schijf in het schijfcompartiment.
- 4. Plaats de vier schroeven terug waarmee de houder aan de vaste schijf is bevestigd.
- 5. Plaats de vaste schijf op de computerbasis.
- 6. Gebruik het treklipje om de vaste schijf in de aansluiting op het moederbord te schuiven.
- 7. Plaats de schroef terug waarmee de vasteschijfconstructie op de computerbasis is bevestigd.
- 8. Plaats het toetsenbord terug (zie [Het toetsenbord terugplaatsen](file:///C:/data/systems/ins10v_1018/du/sm/keyboard.htm#wp1179994)).
- 9. Plaats de batterij terug (zie [De batterij vervangen](file:///C:/data/systems/ins10v_1018/du/sm/battery.htm#wp1443274)).

WAARSCHUWINGEN: Voordat u de computer aanzet, moet u alle schroeven terugplaatsen en vastzetten en controleren of er geen losse<br>schroeven in de computer zijn achtergebleven. Als u dit niet doet, loopt u het risico dat de c

#### <span id="page-21-0"></span> **Middenkap**

**Onderhoudshandleiding Dell™ Inspiron™ 1018**

- [De middenkap verwijderen](#page-21-1)
- [De middenkap terugplaatsen](#page-22-1)
- GEVAAR: Volg de veiligheidsinstructies die bij de computer werden geleverd alvorens u werkzaamheden binnen de computer uitvoert. Raadpleeg<br>voor meer informatie over veiligheidsrichtlijnen onze website over wet- en regelgev
- WAARSCHUWINGEN: Voorkom elektrostatische ontlading door uzelf te aarden met een aardingspolsbandje of door regelmatig een niet-geverfd<br>metalen oppervlak aan te raken (zoals een aansluiting op de computer).
- WAARSCHUWINGEN: Alleen een bevoegde onderhoudsmonteur mag reparaties aan uw computer uitvoeren. Schade als gevolg van<br><mark>onderhoudswerkzaamheden die niet door Dell™ zijn goedgekeurd, valt niet onder de garantie.</mark>
- **WAARSCHUWINGEN: Voorkom schade aan het moederbord door de hoofdbatterij te verwijderen (zie [De batterij verwijderen](file:///C:/data/systems/ins10v_1018/du/sm/battery.htm#wp1442926)) voordat u in de computer gaat werken.**

## <span id="page-21-1"></span>**De middenkap verwijderen**

- 1. Volg de instructies in [Voordat u begint.](file:///C:/data/systems/ins10v_1018/du/sm/before.htm#wp1435071)
- 2. Verwijder de batterij (zie [De batterij verwijderen](file:///C:/data/systems/ins10v_1018/du/sm/battery.htm#wp1442926)).
- 3. Verwijder de twee schroeven waarmee de middenstrip aan de computerbasis is bevestigd.

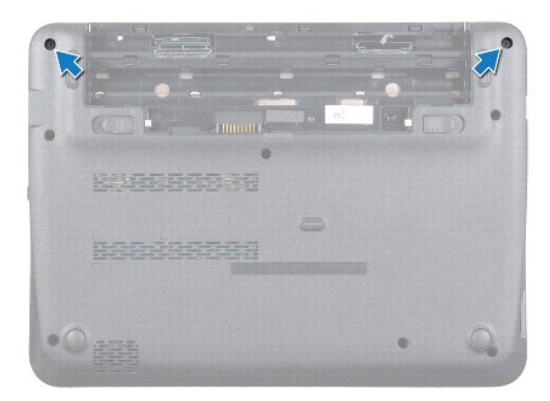

- 4. Wrik met een plastic pennetje voorzichtig de middenkap los en verwijder hem van de computerbasis
- 5. Verwijder de middenkap van de computer.

<span id="page-22-0"></span>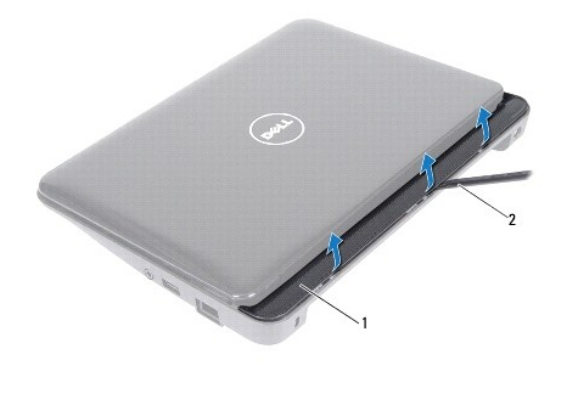

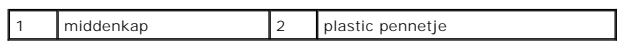

## <span id="page-22-1"></span>**De middenkap terugplaatsen**

- 1. Volg de instructies in [Voordat u begint.](file:///C:/data/systems/ins10v_1018/du/sm/before.htm#wp1435071)
- 2. Lijn de lipjes op de middenkap uit met de sleuven op de computerbasis en klik de middenkap vast.
- 3. Draai de computer ondersteboven.
- 4. Plaats de twee schroeven terug waarmee de middenstrip aan de computerbasis is bevestigd.
- 5. Plaats de batterij terug (zie [De batterij vervangen](file:///C:/data/systems/ins10v_1018/du/sm/battery.htm#wp1443274)).
- WAARSCHUWINGEN: Voordat u de computer aanzet, moet u alle schroeven terugplaatsen en vastzetten en controleren of er geen losse<br>schroeven in de computer zijn achtergebleven. Als u dit niet doet, loopt u het risico dat de c

#### <span id="page-23-0"></span> **I/O-kaart**

**Onderhoudshandleiding voor de Dell™ Inspiron™ 1018**

- [De I/O-kaart verwijderen](#page-23-1)
- [De I/O-kaart terugplaatsen](#page-24-1)
- GEVAAR: Volg de veiligheidsinstructies die bij de computer werden geleverd alvorens u werkzaamheden binnen de computer uitvoert. Raadpleeg<br>voor meer informatie over veiligheidsrichtlijnen onze website over wet- en regelgev
- WAARSCHUWINGEN: Voorkom elektrostatische ontlading door uzelf te aarden met een aardingspolsbandje of door regelmatig een niet-geverfd<br>metalen oppervlak aan te raken (zoals een aansluiting op de computer).
- WAARSCHUWINGEN: Alleen een bevoegde onderhoudsmonteur mag reparaties aan uw computer uitvoeren. Schade als gevolg van<br><mark>onderhoudswerkzaamheden die niet door Dell™ zijn goedgekeurd, valt niet onder de garantie.</mark>
- **WAARSCHUWINGEN: Voorkom schade aan het moederbord door de hoofdbatterij te verwijderen (zie [De batterij verwijderen](file:///C:/data/systems/ins10v_1018/du/sm/battery.htm#wp1442926)) voordat u in de computer gaat werken.**

## <span id="page-23-1"></span>**De I/O-kaart verwijderen**

- 1. Volg de instructies in [Voordat u begint.](file:///C:/data/systems/ins10v_1018/du/sm/before.htm#wp1435071)
- 2. Verwijder de batterij (zie [De batterij verwijderen](file:///C:/data/systems/ins10v_1018/du/sm/battery.htm#wp1442926)).
- 3. Verwijder het toetsenbord (zie [Het toetsenbord verwijderen\)](file:///C:/data/systems/ins10v_1018/du/sm/keyboard.htm#wp1201059).
- 4. Verwijder de vaste schijf (volg de aanwijzingen van [Stap 4](file:///C:/data/systems/ins10v_1018/du/sm/hdd.htm#wp1181563) tot [Stap 6](file:///C:/data/systems/ins10v_1018/du/sm/hdd.htm#wp1197497) in [De vaste schijf verwijderen](file:///C:/data/systems/ins10v_1018/du/sm/hdd.htm#wp1179926)).
- 5. Verwijder de polssteunplaat (zie [De polssteun verwijderen](file:///C:/data/systems/ins10v_1018/du/sm/palmrest.htm#wp1044787)).
- 6. Verwijder de geheugenmodule (zie [De geheugenmodule verwijderen\)](file:///C:/data/systems/ins10v_1018/du/sm/memory.htm#wp1180211).
- 7. Verwijder de middenkap (zie [De middenkap verwijderen](file:///C:/data/systems/ins10v_1018/du/sm/hingecov.htm#wp1035974)).
- 8. Verwijder het beeldscherm (zie [Het beeldscherm verwijderen\)](file:///C:/data/systems/ins10v_1018/du/sm/display.htm#wp1212160).
- 9. [Verwijder de steunbeugels](file:///C:/data/systems/ins10v_1018/du/sm/supportb.htm#wp1179902) (zie Verwijder de steunbeugels).
- 10. Verwijder de stekker van de kabel van de I/O-kaart uit de aansluiting op het moederbord.

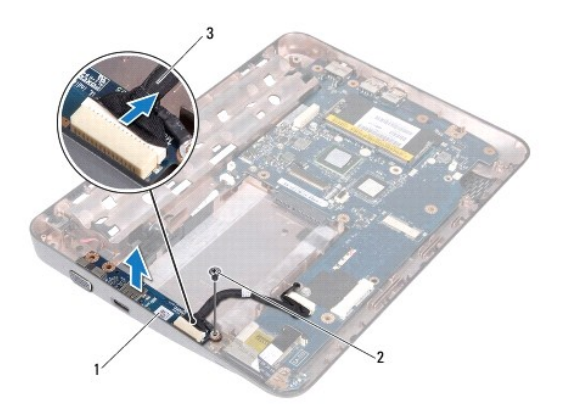

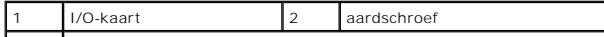

<span id="page-24-0"></span>3 kabel van I/O-kaart

- 11. Verwijder de aardschroef waarmee de I/O-kaart aan de computerbasis is bevestigd.
- 12. Til de I/O-kaart omhoog en verwijder de stekkers van de I/O-kaart uit de computerbasis.

#### <span id="page-24-1"></span>**De I/O-kaart terugplaatsen**

- 1. Volg de instructies in [Voordat u begint.](file:///C:/data/systems/ins10v_1018/du/sm/before.htm#wp1435071)
- 2. Lijn de aansluitingen op de I/O-kaart uit met de sleuven op de computerbasis.
- 3. Sluit de kabel van de I/O-kaart aan op de aansluiting op het moederbord.
- 4. Plaats de aardkabel van de I/O-kaart boven het schroefgat en plaats de aardschroef terug.
- 5. Plaats de steunbeugels terug (zie [De steunbeugels terugplaatsen\)](file:///C:/data/systems/ins10v_1018/du/sm/supportb.htm#wp1185813).
- 6. Plaats het beeldschermpaneel terug (zie [Het beeldscherm terugplaatsen\)](file:///C:/data/systems/ins10v_1018/du/sm/display.htm#wp1205821).
- 7. Plaats de middenkap terug (zie [De middenkap terugplaatsen](file:///C:/data/systems/ins10v_1018/du/sm/hingecov.htm#wp1036191)).
- 8. Plaats de geheugenmodule terug (zie [De geheugenmodule terugplaatsen\)](file:///C:/data/systems/ins10v_1018/du/sm/memory.htm#wp1180290).
- 9. Plaats de polssteun terug (zie [De polssteun terugplaatsen\)](file:///C:/data/systems/ins10v_1018/du/sm/palmrest.htm#wp1063475).
- 10. Plaats de vaste schijf terug (volg de aanwijzingen van [Stap 5](file:///C:/data/systems/ins10v_1018/du/sm/hdd.htm#wp1193199) tot [Stap 7](file:///C:/data/systems/ins10v_1018/du/sm/hdd.htm#wp1197509) in [De vaste schijf vervangen\)](file:///C:/data/systems/ins10v_1018/du/sm/hdd.htm#wp1181804).
- 11. Plaats het toetsenbord terug (zie [Het toetsenbord terugplaatsen](file:///C:/data/systems/ins10v_1018/du/sm/keyboard.htm#wp1179994)).
- 12. Plaats de batterij terug (zie [De batterij vervangen](file:///C:/data/systems/ins10v_1018/du/sm/battery.htm#wp1443274)).
- WAARSCHUWINGEN: Voordat u de computer aanzet, moet u alle schroeven terugplaatsen en vastzetten en controleren of er geen losse<br>schroeven in de computer zijn achtergebleven. Als u dit niet doet, loopt u het risico dat de c

<span id="page-25-0"></span> **Toetsenbord Onderhoudshandleiding voor de Dell™ Inspiron™ 1018**

- [Het toetsenbord verwijderen](#page-25-1) **O** [Het toetsenbord terugplaatsen](#page-26-1)
- GEVAAR: Volg de veiligheidsinstructies die bij de computer werden geleverd alvorens u werkzaamheden binnen de computer uitvoert. Raadpleeg<br>voor meer informatie over veiligheidsrichtlijnen onze website over wet- en regelgev
- WAARSCHUWINGEN: Voorkom elektrostatische ontlading door uzelf te aarden met een aardingspolsbandje of door regelmatig een niet-geverfd<br>metalen oppervlak aan te raken (zoals een aansluiting op de computer).
- WAARSCHUWINGEN: Alleen een bevoegde onderhoudsmonteur mag reparaties aan uw computer uitvoeren. Schade als gevolg van<br><mark>onderhoudswerkzaamheden die niet door Dell™ zijn goedgekeurd, valt niet onder de garantie.</mark>
- **WAARSCHUWINGEN: Voorkom schade aan het moederbord door de hoofdbatterij te verwijderen (zie [De batterij verwijderen](file:///C:/data/systems/ins10v_1018/du/sm/battery.htm#wp1442926)) voordat u in de computer gaat werken.**

#### <span id="page-25-1"></span>**Het toetsenbord verwijderen**

- 1. Volg de instructies in [Voordat u begint.](file:///C:/data/systems/ins10v_1018/du/sm/before.htm#wp1435071)
- 2. Verwijder de batterij (zie [De batterij verwijderen](file:///C:/data/systems/ins10v_1018/du/sm/battery.htm#wp1442926)).
- 3. Verwijder de drie schroeven waarmee het toetsenbord aan de computer is bevestigd.

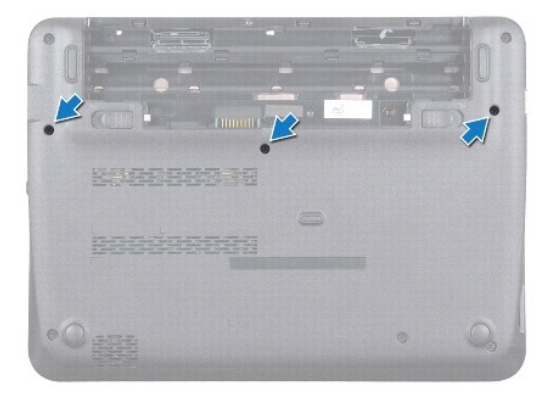

- 4. Keer de computer om en klap het beeldscherm zo ver mogelijk naar achter.
- 5. Schuif een plastic pennetje tussen het toetsenbord en de polssteun en wrik het toetsenbord omhoog, zodat het loskomt van de lipjes op de polssteun.
- 6. Til het toetsenbord voorzichtig op en schuif de lipjes van het toetsenbord uit de sleuven op de polssteun.
- WAARSCHUWINGEN: De toetsen van het toetsenbord zijn kwetsbaar. Ze raken snel los en het is veel werk om ze terug te plaatsen. Wees<br>voorzichtig met het verwijderen van het toetsenbord en met het toetsenbord zelf.
- **WAARSCHUWINGEN: Wees zeer voorzichtig bij het verwijderen van het toetsenbord en met het toetsenbord zelf. Als u niet oppast, zou u het beeldscherm kunnen beschadigen.**

<span id="page-26-0"></span>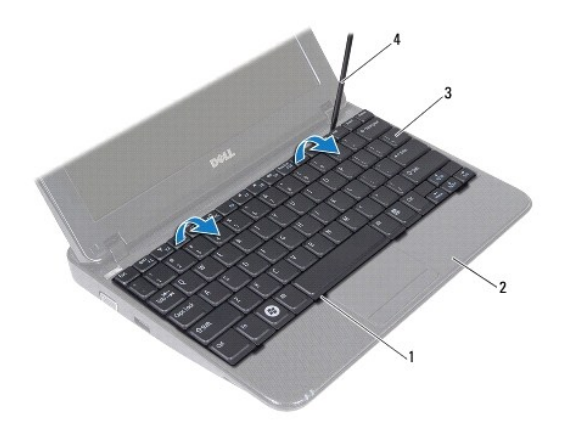

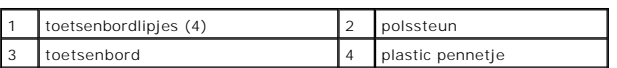

7. Draai het toetsenbord om en plaats het op de polssteun.

8. Druk de aansluitlipjes omhoog en verwijder de kabel van het toetsenbord van het moederbord.

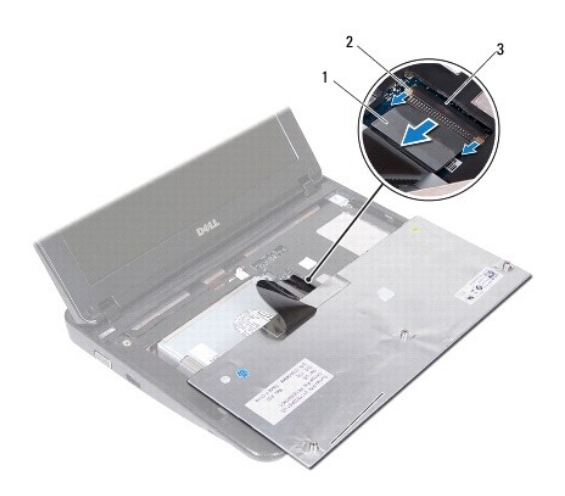

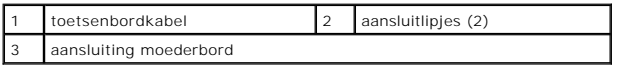

9. Verwijder het toetsenbord uit de polssteun.

## <span id="page-26-1"></span>**Het toetsenbord terugplaatsen**

- 1. Volg de instructies in [Voordat u begint.](file:///C:/data/systems/ins10v_1018/du/sm/before.htm#wp1435071)
- 2. Plaats het toetsenbord ondersteboven op de polssteun.
- 3. Schuif de kabel van het toetsenbord in de aansluiting op het moederbord en druk de aansluitlipjes in de aansluiting om de kabel vast te zetten.
- 4. Schuif de lipjes op het toetsenbord in de sleuven op de polssteun en laat het toetsenbord op zijn plaats zakken.
- 5. Druk voorzichtig op de randen van het toetsenbord om het toetsenbord vast te klikken onder de lipjes op de polssteun.
- 6. Draai de computer om en plaats de drie schroeven terug waarmee het toetsenbord aan het chassis wordt bevestigd.
- 7. Plaats de batterij terug (zie [De batterij vervangen](file:///C:/data/systems/ins10v_1018/du/sm/battery.htm#wp1443274)).
- WAARSCHUWINGEN: Voordat u de computer aanzet, moet u alle schroeven terugplaatsen en vastzetten en controleren of er geen losse<br>schroeven in de computer zijn achtergebleven. Als u dit niet doet, loopt u het risico dat de c

## <span id="page-28-0"></span> **Statuslampkaart**

**Onderhoudshandleiding voor de Dell™ Inspiron™ 1018**

- [De statuslampkaart verwijderen](#page-28-1)
- **O** [De statuslampkaart terugplaatsen](#page-29-0)
- GEVAAR: Volg de veiligheidsinstructies die bij de computer werden geleverd alvorens u werkzaamheden binnen de computer uitvoert. Raadpleeg<br>voor meer informatie over veiligheidsrichtlijnen onze website over wet- en regelgev
- WAARSCHUWINGEN: Voorkom elektrostatische ontlading door uzelf te aarden met een aardingspolsbandje of door regelmatig een niet-geverfd<br>metalen oppervlak aan te raken (zoals aan aansluiting op de computer).
- WAARSCHUWINGEN: Alleen een bevoegde onderhoudsmonteur mag reparaties aan uw computer uitvoeren. Schade als gevolg van<br><mark>onderhoudswerkzaamheden die niet door Dell™ zijn goedgekeurd, valt niet onder de garantie.</mark>

**WAARSCHUWINGEN: Voorkom schade aan het moederbord door de hoofdbatterij te verwijderen (zie [De batterij verwijderen](file:///C:/data/systems/ins10v_1018/du/sm/battery.htm#wp1442926)) voordat u in de computer gaat werken.** 

## <span id="page-28-1"></span>**De statuslampkaart verwijderen**

- 1. Volg de instructies in [Voordat u begint.](file:///C:/data/systems/ins10v_1018/du/sm/before.htm#wp1435071)
- 2. Verwijder de batterij (zie [De batterij verwijderen](file:///C:/data/systems/ins10v_1018/du/sm/battery.htm#wp1442926)).
- 3. Verwijder het toetsenbord (zie [Het toetsenbord verwijderen\)](file:///C:/data/systems/ins10v_1018/du/sm/keyboard.htm#wp1201059).
- 4. Verwijder de vaste schijf (volg de aanwijzingen van [Stap 4](file:///C:/data/systems/ins10v_1018/du/sm/hdd.htm#wp1181563) tot [Stap 6](file:///C:/data/systems/ins10v_1018/du/sm/hdd.htm#wp1197497) in [De vaste schijf verwijderen](file:///C:/data/systems/ins10v_1018/du/sm/hdd.htm#wp1179926)).
- 5. Verwijder de polssteunplaat (zie [De polssteun verwijderen](file:///C:/data/systems/ins10v_1018/du/sm/palmrest.htm#wp1044787)).
- 6. Verwijder de geheugenmodule (zie [De geheugenmodule verwijderen\)](file:///C:/data/systems/ins10v_1018/du/sm/memory.htm#wp1180211).
- 7. Druk het aansluitlipje omhoog en verwijder de stekker van de kabel van de statuslampkaart uit de aansluiting op het moederbord.
- 8. Verwijder de schroef waarmee de statuslampkaart op de computerbasis is bevestigd.
- 9. Til de statuslampkaart uit de computerbasis.

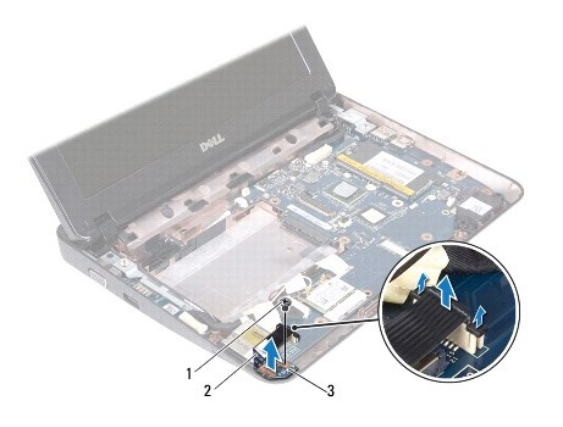

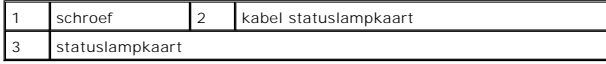

## <span id="page-29-0"></span>**De statuslampkaart terugplaatsen**

- 1. Volg de instructies in [Voordat u begint.](file:///C:/data/systems/ins10v_1018/du/sm/before.htm#wp1435071)
- 2. Plaats de statuslampkaart op de computerbasis.
- 3. Plaats de schroef terug waarmee de statuslampkaart op de computerbasis is bevestigd.
- 4. Schuif de statuslampkaartkabel in de moederbordaansluiting en druk het aansluitlipje omlaag om de kabel vast te zetten.
- 5. Installeer de geheugenmodule opnieuw (zie [De geheugenmodule terugplaatsen\)](file:///C:/data/systems/ins10v_1018/du/sm/memory.htm#wp1180290).
- 6. Installeer de polssteun opnieuw (zie [De polssteun terugplaatsen\)](file:///C:/data/systems/ins10v_1018/du/sm/palmrest.htm#wp1063475).
- 7. Plaats de vaste schijf terug (volg de aanwijzingen van [Stap 5](file:///C:/data/systems/ins10v_1018/du/sm/hdd.htm#wp1193199) tot [Stap 7](file:///C:/data/systems/ins10v_1018/du/sm/hdd.htm#wp1197509) in [De vaste schijf vervangen\)](file:///C:/data/systems/ins10v_1018/du/sm/hdd.htm#wp1181804).
- 8. Plaats het toetsenbord terug (zie [Het toetsenbord terugplaatsen](file:///C:/data/systems/ins10v_1018/du/sm/keyboard.htm#wp1179994)).
- 9. Plaats de batterij terug (zie [De batterij vervangen](file:///C:/data/systems/ins10v_1018/du/sm/battery.htm#wp1443274)).
- WAARSCHUWINGEN: Voordat u de computer aanzet, moet u alle schroeven terugplaatsen en vastzetten en controleren of er geen losse<br>schroeven in de computer zijn achtergebleven. Als u dit niet doet, loopt u het risico dat de c

#### <span id="page-30-0"></span> **Geheugenmodule**

**Onderhoudshandleiding voor de Dell™ Inspiron™ 1018**

- [De geheugenmodule verwijderen](#page-30-1)
- **O** [De geheugenmodule terugplaatsen](#page-31-1)
- GEVAAR: Volg de veiligheidsinstructies die bij de computer werden geleverd alvorens u werkzaamheden binnen de computer uitvoert. Raadpleeg<br>voor meer informatie over veiligheidsrichtlijnen onze website over wet- en regelgev
- WAARSCHUWINGEN: Voorkom elektrostatische ontlading door uzelf te aarden met een aardingspolsbandje of door regelmatig een niet-geverfd<br>metalen oppervlak aan te raken (zoals een aansluiting op de computer).
- WAARSCHUWINGEN: Alleen een bevoegde onderhoudsmonteur mag reparaties aan uw computer uitvoeren. Schade als gevolg van<br><mark>onderhoudswerkzaamheden die niet door Dell™ zijn goedgekeurd, valt niet onder de garantie.</mark>
- **WAARSCHUWINGEN: Voorkom schade aan het moederbord door de hoofdbatterij te verwijderen (zie [De batterij verwijderen](file:///C:/data/systems/ins10v_1018/du/sm/battery.htm#wp1442926)) voordat u in de computer gaat werken.**

U kunt het geheugen van uw computer uitbreiden voor geheugenmodules op het moederbord te installeren. Raadpleeg 'Specificaties' in de<br>*installatiehandleiding* die werd meegeleverd met uw computer of op **support.dell.com/ma** door uw computer.

*C* OPMERKING: Geheugen dat via Dell is aangeschaft, valt onder de garantie van uw computer.

Uw computer is voorzien van één SODIMM-aansluiting die toegankelijk is voor de gebruiker.

## <span id="page-30-1"></span>**De geheugenmodule verwijderen**

- 1. Volg de instructies in [Voordat u begint.](file:///C:/data/systems/ins10v_1018/du/sm/before.htm#wp1435071)
- 2. Verwijder de batterij (zie [De batterij verwijderen](file:///C:/data/systems/ins10v_1018/du/sm/battery.htm#wp1442926)).
- 3. Verwijder het toetsenbord (zie [Het toetsenbord verwijderen\)](file:///C:/data/systems/ins10v_1018/du/sm/keyboard.htm#wp1201059).
- 4. Verwijder de vaste schijf (volg de aanwijzingen van [Stap 4](file:///C:/data/systems/ins10v_1018/du/sm/hdd.htm#wp1181563) tot [Stap 6](file:///C:/data/systems/ins10v_1018/du/sm/hdd.htm#wp1197497) in [De vaste schijf verwijderen](file:///C:/data/systems/ins10v_1018/du/sm/hdd.htm#wp1179926)).
- 5. Verwijder de polssteunplaat (zie [De polssteun verwijderen](file:///C:/data/systems/ins10v_1018/du/sm/palmrest.htm#wp1044787)).
- **WAARSCHUWINGEN: Gebruik geen gereedschap om de bevestigingsklemmetjes van de geheugenmoduleaansluiting uit elkaar te duwen. Zo voorkomt u schade aan de geheugenmoduleaansluiting.**
- 6. Gebruik uw vingertoppen om de bevestigingsklemmetjes aan weerszijden van de geheugenmoduleaansluiting voorzichtig uit elkaar te duwen totdat de module omhoog komt.

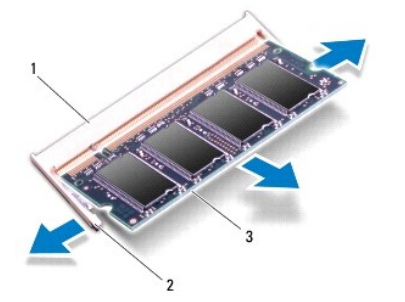

<span id="page-31-0"></span>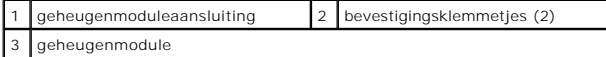

7. Verwijder de geheugenmodule uit de aansluiting.

## <span id="page-31-1"></span>**De geheugenmodule terugplaatsen**

- 1. Volg de instructies in [Voordat u begint.](file:///C:/data/systems/ins10v_1018/du/sm/before.htm#wp1435071)
- 2. Lijn de inkeping op de geheugenmodule uit met het lipje op de geheugenmoduleaansluiting.
- 3. Schuif de geheugenmodule stevig in de sleuf onder een hoek van 45 graden en druk de geheugenmodule naar beneden totdat deze vastklikt. Verwijder de geheugenmodule als u geen klik hoort en installeer deze opnieuw.

**OPMERKING:** Als de geheugenmodule niet op juiste wijze wordt geplaatst, start de computer mogelijk niet op.

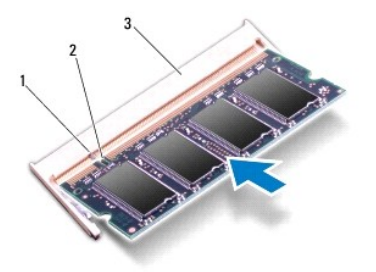

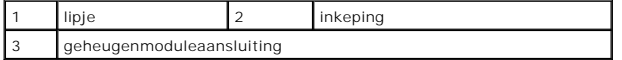

- 4. Installeer de polssteun opnieuw (zie [De polssteun terugplaatsen\)](file:///C:/data/systems/ins10v_1018/du/sm/palmrest.htm#wp1063475).
- 5. Plaats de vaste schijf terug (volg de aanwijzingen van [Stap 5](file:///C:/data/systems/ins10v_1018/du/sm/hdd.htm#wp1193199) tot [Stap 7](file:///C:/data/systems/ins10v_1018/du/sm/hdd.htm#wp1197509) in [De vaste schijf vervangen\)](file:///C:/data/systems/ins10v_1018/du/sm/hdd.htm#wp1181804).
- 6. Plaats het toetsenbord terug (zie [Het toetsenbord terugplaatsen](file:///C:/data/systems/ins10v_1018/du/sm/keyboard.htm#wp1179994)).
- 7. Plaats de batterij terug (zie [De batterij vervangen](file:///C:/data/systems/ins10v_1018/du/sm/battery.htm#wp1443274)).
- 8. Sluit de netadapter aan op de computer en op een stopcontact.
- 9. Zet de computer aan.

Bij het opstarten van de computer wordt het extra geheugen gedetecteerd en worden de systeemconfiguratiegegevens automatisch bijgewerkt.

Controleer hoeveel geheugen in de computer is geïnstalleerd:

Klik op **Start** ® **Configuratiescherm**® **Systeem en beveiliging**® **Systeem**.

WAARSCHUWINGEN: Voordat u de computer aanzet, moet u alle schroeven terugplaatsen en vastzetten en controleren of er geen losse<br>schroeven in de computer zijn achtergebleven. Als u dit niet doet, loopt u het risico dat de c

<span id="page-32-0"></span> **Draadloze minikaart Onderhoudshandleiding voor de Dell™ Inspiron™ 1018**

- [De minikaart verwijderen](#page-32-1)
- **O** [De minikaart vervangen](#page-33-1)

GEVAAR: Volg de veiligheidsinstructies die bij de computer werden geleverd alvorens u werkzaamheden binnen de computer uitvoert. Raadpleeg<br>voor meer informatie over veiligheidsrichtlijnen onze website over wet- en regelgev

- WAARSCHUWINGEN: Voorkom elektrostatische ontlading door uzelf te aarden met een aardingspolsbandje of door regelmatig een niet-geverfd<br>metalen oppervlak aan te raken (zoals een aansluiting op de computer).
- WAARSCHUWINGEN: Alleen een bevoegde onderhoudsmonteur mag reparaties aan uw computer uitvoeren. Schade als gevolg van<br><mark>onderhoudswerkzaamheden die niet door Dell™ zijn goedgekeurd, valt niet onder de garantie.</mark>

**WAARSCHUWINGEN: Voorkom schade aan het moederbord door de hoofdbatterij te verwijderen (zie [De batterij verwijderen](file:///C:/data/systems/ins10v_1018/du/sm/battery.htm#wp1442926)) voordat u in de computer gaat werken.** 

**OPMERKING:** Dell garandeert geen compatibiliteit met (en biedt geen ondersteuning voor) minikaarten die niet van Dell afkomstig zijn.

Als u een draadloze minikaart bij uw computer hebt besteld, is deze al geïnstalleerd.

Uw computer is voorzien van een minikaartsleuf op halve hoogte die WLAN-ondersteuning biedt.

**OPMERKING:** Afhankelijk van uw selectie tijdens het bestellen van de computer is er al dan niet een minikaart in de minikaartsleuven geïnstalleerd.

#### <span id="page-32-1"></span>**De minikaart verwijderen**

- 1. Volg de instructies in [Voordat u begint.](file:///C:/data/systems/ins10v_1018/du/sm/before.htm#wp1435071)
- 2. Verwijder de batterij (zie [De batterij verwijderen](file:///C:/data/systems/ins10v_1018/du/sm/battery.htm#wp1442926)).
- 3. Verwijder het toetsenbord (zie [Het toetsenbord verwijderen\)](file:///C:/data/systems/ins10v_1018/du/sm/keyboard.htm#wp1201059).
- 4. Verwijder de vaste schijf (volg de aanwijzingen van [Stap 4](file:///C:/data/systems/ins10v_1018/du/sm/hdd.htm#wp1181563) tot [Stap 6](file:///C:/data/systems/ins10v_1018/du/sm/hdd.htm#wp1197497) in [De vaste schijf verwijderen](file:///C:/data/systems/ins10v_1018/du/sm/hdd.htm#wp1179926)).
- 5. Verwijder de polssteunplaat (zie [De polssteun verwijderen](file:///C:/data/systems/ins10v_1018/du/sm/palmrest.htm#wp1044787)).
- 6. Verwijder de stekkers van de antennekabels uit de minikaart.

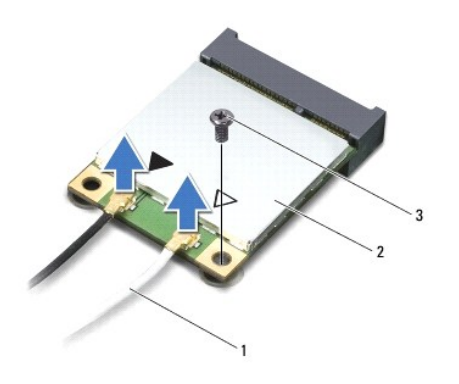

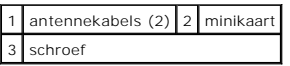

7. Verwijder de schroef waarmee de minikaart aan het moederbord is bevestigd.

8. Verwijder de minikaart uit de aansluiting op het moederbord.

<span id="page-33-0"></span>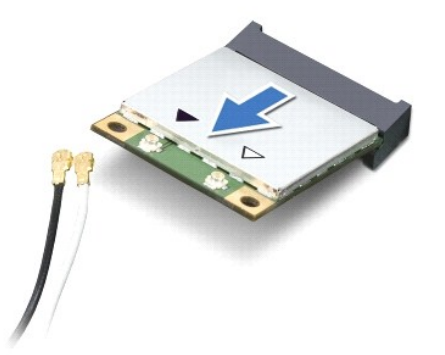

WAARSCHUWINGEN: **Bewaar de minikaart in een beschermende antistatische verpakking wanneer deze niet in de computer is geïnstalleerd. Zie<br>"Bescherming tegen elektrostatische ontlading" in de veiligheidsinformatie die bij de** 

## <span id="page-33-1"></span>**De minikaart vervangen**

- 1. Volg de instructies in [Voordat u begint.](file:///C:/data/systems/ins10v_1018/du/sm/before.htm#wp1435071)
- 2. Haal de nieuwe minikaart uit de verpakking.
- **WAARSCHUWINGEN: Druk stevig en gelijkmatig op de kaart om deze op zijn plaats te schuiven. Als u te veel kracht gebruikt, kunt u de aansluiting echter beschadigen.**
- WAARSCHUWINGEN: De aansluitingen zijn zodanig getand dat ze een juiste installatie garanderen. Als u weerstand ondervindt, moet u de<br>aansluitings op de kaart en het moederbord controleren en de kaart opnieuw uitlijnen.
- 3. Steek de minikaartaansluiting onder een hoek van 45 graden in de aansluiting op het moederbord.
- 4. Duw het andere uiteinde van de minikaart omlaag in de sleuf van het moederbord en plaats de schroef terug waarmee de minikaart op het moederbord wordt bevestigd.
- 5. Sluit de juiste antennekabels aan op de minikaart die u aan het installeren bent. De volgende tabel geeft het kleurschema van de antennekabels weer voor de minikaart die door de computer wordt ondersteund.

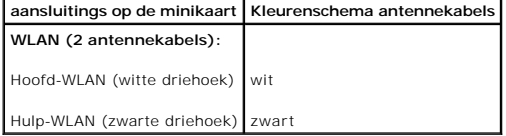

- 6. Plaats de polssteun terug (zie [De polssteun terugplaatsen\)](file:///C:/data/systems/ins10v_1018/du/sm/palmrest.htm#wp1063475).
- 7. Plaats de vaste schijf terug (volg de aanwijzingen van [Stap 5](file:///C:/data/systems/ins10v_1018/du/sm/hdd.htm#wp1193199) tot [Stap 7](file:///C:/data/systems/ins10v_1018/du/sm/hdd.htm#wp1197509) in [De vaste schijf vervangen\)](file:///C:/data/systems/ins10v_1018/du/sm/hdd.htm#wp1181804).
- 8. Plaats het toetsenbord terug (zie [Het toetsenbord terugplaatsen](file:///C:/data/systems/ins10v_1018/du/sm/keyboard.htm#wp1179994)).
- 9. Plaats de batterij terug (zie [De batterij vervangen](file:///C:/data/systems/ins10v_1018/du/sm/battery.htm#wp1443274)).
- WAARSCHUWINGEN: Voordat u de computer aanzet, moet u alle schroeven terugplaatsen en vastzetten en controleren of er geen losse<br>schroeven in de computer zijn achtergebleven. Als u dit niet doet, loopt u het risico dat de c
- 10. Installeer eventuele stuur- en hulpprogramma's voor uw computer.

**OPMERKING:** Als u een communicatiekaart van een andere leverancier installeert, moet u de juiste stuur- en hulpprogramma's installeren.

#### <span id="page-35-0"></span> **Polssteun**

**Onderhoudshandleiding voor de Dell™ Inspiron™ 1018**

- [De polssteun verwijderen](#page-35-1)
- [De polssteun terugplaatsen](#page-36-1)
- GEVAAR: Volg de veiligheidsinstructies die bij de computer werden geleverd alvorens u werkzaamheden binnen de computer uitvoert. Raadpleeg<br>voor meer informatie over veiligheidsrichtlijnen onze website over wet- en regelgev
- WAARSCHUWINGEN: Voorkom elektrostatische ontlading door uzelf te aarden met een aardingspolsbandje of door regelmatig een niet-geverfd<br>metalen oppervlak aan te raken (zoals een aansluiting op de computer).
- WAARSCHUWINGEN: Alleen een bevoegde onderhoudsmonteur mag reparaties aan uw computer uitvoeren. Schade als gevolg van<br><mark>onderhoudswerkzaamheden die niet door Dell™ zijn goedgekeurd, valt niet onder de garantie.</mark>
- **WAARSCHUWINGEN: Voorkom schade aan het moederbord door de hoofdbatterij te verwijderen (zie [De batterij verwijderen](file:///C:/data/systems/ins10v_1018/du/sm/battery.htm#wp1442926)) voordat u in de computer gaat werken.**

## <span id="page-35-1"></span>**De polssteun verwijderen**

- 1. Volg de instructies in [Voordat u begint.](file:///C:/data/systems/ins10v_1018/du/sm/before.htm#wp1435071)
- 2. Verwijder de batterij (zie [De batterij verwijderen](file:///C:/data/systems/ins10v_1018/du/sm/battery.htm#wp1442926)).
- 3. Verwijder de drie schroeven waarmee het polssteungedeelte aan de computerbasis is bevestigd.

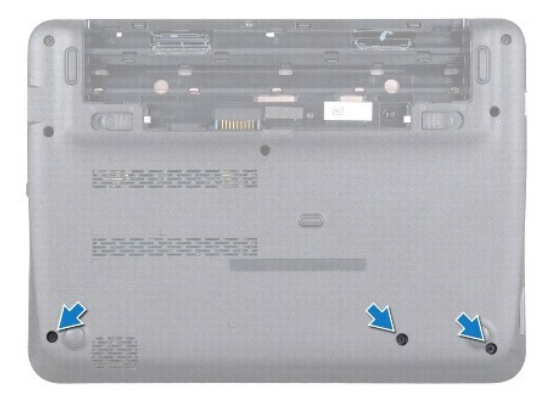

- 4. Verwijder het toetsenbord (zie [Het toetsenbord verwijderen\)](file:///C:/data/systems/ins10v_1018/du/sm/keyboard.htm#wp1201059).
- 5. Verwijder de vaste schijf (volg de aanwijzingen van [Stap 4](file:///C:/data/systems/ins10v_1018/du/sm/hdd.htm#wp1181563) tot [Stap 6](file:///C:/data/systems/ins10v_1018/du/sm/hdd.htm#wp1197497) in [De vaste schijf verwijderen](file:///C:/data/systems/ins10v_1018/du/sm/hdd.htm#wp1179926)).
- 6. Verwijder de stekker van de kabel van de aan/uit-knop uit de aansluiting op het moederbord.

**WAARSCHUWINGEN: Trek aan het treklipje op de kabel om schade aan de aansluitingen te voorkomen wanneer u een kabel losmaakt.** 

- 7. Open de aansluitingsvergrendeling en trek aan het treklipje om de kabel van het touchpad los te koppelen van de aansluiting op het moederbord.
- 8. Verwijder de drie schroeven waarmee het polssteungedeelte aan de computerbasis is bevestigd.

<span id="page-36-0"></span>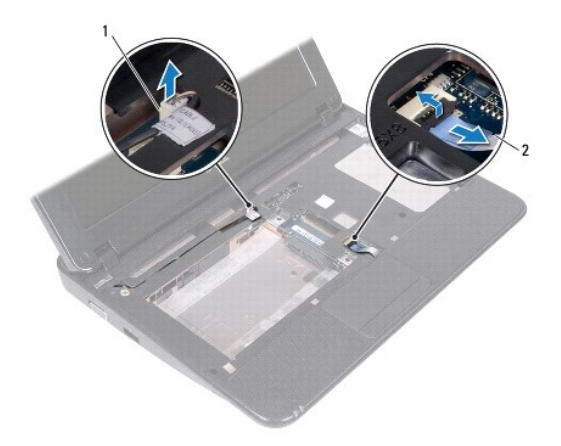

1 kabelaansluiting voor aan/uit-knopkaart 2 kabel van touchpad

△ WAARSCHUWINGEN: Maak het polssteungedeelte voorzichtig los van de computerbasis om te voorkomen dat u het polssteungedeelte beschadigt.

- 9. Verwijder met uw vingertoppen voorzichtig de polssteunplaat van de computerbasis.
- 10. Til de polssteunbeugel van de computerbasis.

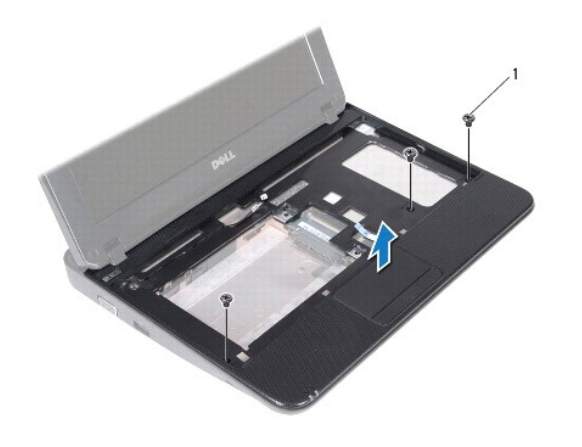

1 schroeven (3)

## <span id="page-36-1"></span>**De polssteun terugplaatsen**

- 1. Volg de instructies in [Voordat u begint.](file:///C:/data/systems/ins10v_1018/du/sm/before.htm#wp1435071)
- 2. Lijn het polssteungedeelte uit met de computer en klik het polssteungedeelte voorzichtig op zijn plek.
- 3. Schuif de kabel van het touchpad in de aansluiting op het moederbord en druk de aansluitingsvergrendeling omlaag om de touchpadkabel vast te zetten.
- 4. Sluit de kabel van de aan/uit-knop aan op de aansluiting op het moederbord.
- 5. Plaats de drie schroeven terug waarmee het polssteungedeelte aan de computerbasis is bevestigd.
- 6. Plaats de vaste schijf terug (volg de aanwijzingen van [Stap 5](file:///C:/data/systems/ins10v_1018/du/sm/hdd.htm#wp1193199) tot [Stap 7](file:///C:/data/systems/ins10v_1018/du/sm/hdd.htm#wp1197509) in [De vaste schijf vervangen\)](file:///C:/data/systems/ins10v_1018/du/sm/hdd.htm#wp1181804).
- 7. Plaats het toetsenbord terug (zie [Het toetsenbord terugplaatsen](file:///C:/data/systems/ins10v_1018/du/sm/keyboard.htm#wp1179994)).
- 8. Plaats de drie schroeven terug waarmee het polssteungedeelte aan de computerbasis is bevestigd.
- 9. Plaats de batterij terug (zie [De batterij vervangen](file:///C:/data/systems/ins10v_1018/du/sm/battery.htm#wp1443274)).
- WAARSCHUWINGEN: Voordat u de computer aanzet, moet u alle schroeven terugplaatsen en vastzetten en controleren of er geen losse<br>schroeven in de computer zijn achtergebleven. Als u dit niet doet, loopt u het risico dat de c

#### <span id="page-38-0"></span> **Aan/uit-knopkaart Onderhoudshandleiding voor de Dell™ Inspiron™ 1018**

- [De aan/uitknopkaart verwijderen](#page-38-1)
- **O** De aan/uitknopkaart terugplaatse
- GEVAAR: Volg de veiligheidsinstructies die bij de computer werden geleverd alvorens u werkzaamheden binnen de computer uitvoert. Raadpleeg<br>voor meer informatie over veiligheidsrichtlijnen onze website over wet- en regelgev
- WAARSCHUWINGEN: Voorkom elektrostatische ontlading door uzelf te aarden met een aardingspolsbandje of door regelmatig een niet-geverfd<br>metalen oppervlak aan te raken (zoals een aansluiting op de computer).
- WAARSCHUWINGEN: Alleen een bevoegde onderhoudsmonteur mag reparaties aan uw computer uitvoeren. Schade als gevolg van<br><mark>onderhoudswerkzaamheden die niet door Dell™ zijn goedgekeurd, valt niet onder de garantie.</mark>
- **WAARSCHUWINGEN: Voorkom schade aan het moederbord door de hoofdbatterij te verwijderen (zie [De batterij verwijderen](file:///C:/data/systems/ins10v_1018/du/sm/battery.htm#wp1442926)) voordat u in de computer gaat werken.**

## <span id="page-38-1"></span>**De aan/uitknopkaart verwijderen**

- 1. Volg de instructies in [Voordat u begint.](file:///C:/data/systems/ins10v_1018/du/sm/before.htm#wp1435071)
- 2. Verwijder de batterij (zie [De batterij verwijderen](file:///C:/data/systems/ins10v_1018/du/sm/battery.htm#wp1442926)).
- 3. Verwijder het toetsenbord (zie [Het toetsenbord verwijderen\)](file:///C:/data/systems/ins10v_1018/du/sm/keyboard.htm#wp1201059).
- 4. Verwijder de polssteunplaat (zie [De polssteun verwijderen](file:///C:/data/systems/ins10v_1018/du/sm/palmrest.htm#wp1044787)).
- 5. Draai de polssteunplaat om.
- 6. Schrijf op hoe de kabel van de aan/uitknop loopt en verwijder de kabel van de geleider op de polssteunplaat.
- 7. Verwijder de schroef waarmee de aan/uitknopkaart is bevestigd aan de polssteunplaat.
- 8. Verwijder de aan/uit-knopkaart van de polssteunplaat.

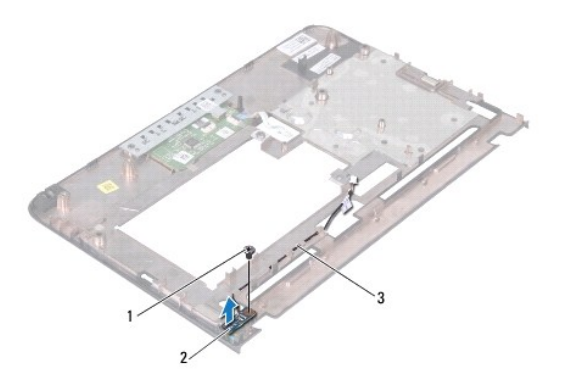

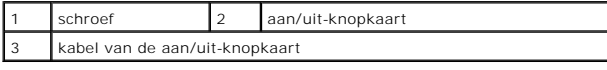

## <span id="page-38-2"></span>**De aan/uit-knopkaart terugplaatsen**

- 1. Volg de instructies in [Voordat u begint.](file:///C:/data/systems/ins10v_1018/du/sm/before.htm#wp1435071)
- 2. Plaats de aan/uit-knopkaart op de polssteunplaat en plaats de schroef terug waarmee de aan/uit-knopkaart vastzit op de polssteunplaat.
- 3. Trek de kabel van de aan/uit-knop door de geleider op de polssteunplaat.
- 4. Installeer de polssteun opnieuw (zie [De polssteun terugplaatsen\)](file:///C:/data/systems/ins10v_1018/du/sm/palmrest.htm#wp1063475).
- 5. Plaats het toetsenbord terug (zie [Het toetsenbord terugplaatsen](file:///C:/data/systems/ins10v_1018/du/sm/keyboard.htm#wp1179994)).
- 6. Plaats de batterij terug (zie [De batterij vervangen](file:///C:/data/systems/ins10v_1018/du/sm/battery.htm#wp1443274)).
- WAARSCHUWINGEN: Voordat u de computer aanzet, moet u alle schroeven terugplaatsen en vastzetten en controleren of er geen losse<br>schroeven in de computer zijn achtergebleven. Als u dit niet doet, loopt u het risico dat de c

#### <span id="page-40-0"></span> **Luidspreker**

**Onderhoudshandleiding voor de Dell™ Inspiron™ 1018**

- [De luidspreker verwijderen](#page-40-1)
- [De luidspreker terugplaatsen](#page-41-0)
- GEVAAR: Volg de veiligheidsinstructies die bij de computer werden geleverd alvorens u werkzaamheden binnen de computer uitvoert. Raadpleeg<br>voor meer informatie over veiligheidsrichtlijnen onze website over wet- en regelgev
- WAARSCHUWINGEN: Voorkom elektrostatische ontlading door uzelf te aarden met een aardingspolsbandje of door regelmatig een niet-geverfd<br>metalen oppervlak aan te raken (zoals een aansluiting op de computer).
- WAARSCHUWINGEN: Alleen een bevoegde onderhoudsmonteur mag reparaties aan uw computer uitvoeren. Schade als gevolg van<br><mark>onderhoudswerkzaamheden die niet door Dell™ zijn goedgekeurd, valt niet onder de garantie.</mark>
- **WAARSCHUWINGEN: Voorkom schade aan het moederbord door de hoofdbatterij te verwijderen (zie [De batterij verwijderen](file:///C:/data/systems/ins10v_1018/du/sm/battery.htm#wp1442926)) voordat u in de computer gaat werken.**

#### <span id="page-40-1"></span>**De luidspreker verwijderen**

- 1. Volg de instructies in [Voordat u begint.](file:///C:/data/systems/ins10v_1018/du/sm/before.htm#wp1435071)
- 2. Verwijder de batterij (zie [De batterij verwijderen](file:///C:/data/systems/ins10v_1018/du/sm/battery.htm#wp1442926)).
- 3. Verwijder het toetsenbord (zie [Het toetsenbord verwijderen\)](file:///C:/data/systems/ins10v_1018/du/sm/keyboard.htm#wp1201059).
- 4. Verwijder de vaste schijf (volg de aanwijzingen van [Stap 4](file:///C:/data/systems/ins10v_1018/du/sm/hdd.htm#wp1181563) tot [Stap 6](file:///C:/data/systems/ins10v_1018/du/sm/hdd.htm#wp1197497) in [De vaste schijf verwijderen](file:///C:/data/systems/ins10v_1018/du/sm/hdd.htm#wp1179926)).
- 5. Verwijder de polssteunplaat (zie [De polssteun verwijderen](file:///C:/data/systems/ins10v_1018/du/sm/palmrest.htm#wp1044787)).
- 6. Verwijder de geheugenmodule (zie [De geheugenmodule verwijderen\)](file:///C:/data/systems/ins10v_1018/du/sm/memory.htm#wp1180211).
- 7. Verwijder de stekker van de luidsprekerkabel uit de aansluiting op het moederbord.
- 8. Verwijder de twee schroeven waarmee de luidspreker op de computerbasis is vastgezet.
- 9. Verwijder de luidspreker en de kabel van de computerbasis.

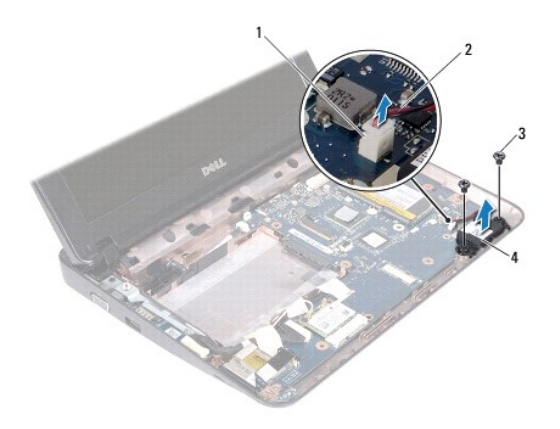

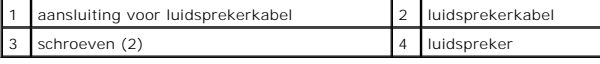

## <span id="page-41-1"></span><span id="page-41-0"></span>**De luidspreker terugplaatsen**

- 1. Volg de instructies in [Voordat u begint.](file:///C:/data/systems/ins10v_1018/du/sm/before.htm#wp1435071)
- 2. Plaats de luidspreker op de computerbasis en sluit de luidsprekerkabel aan op de aansluiting op het moederbord.
- 3. Plaats de twee schroeven terug waarmee de luidspreker op de computerbasis is vastgezet.
- 4. Plaats de geheugenmodule terug (zie [De geheugenmodule terugplaatsen\)](file:///C:/data/systems/ins10v_1018/du/sm/memory.htm#wp1180290).
- 5. Plaats de polssteun terug (zie [De polssteun terugplaatsen\)](file:///C:/data/systems/ins10v_1018/du/sm/palmrest.htm#wp1063475).
- 6. Plaats de vaste schijf terug (volg de aanwijzingen van [Stap 5](file:///C:/data/systems/ins10v_1018/du/sm/hdd.htm#wp1193199) tot [Stap 7](file:///C:/data/systems/ins10v_1018/du/sm/hdd.htm#wp1197509) in [De vaste schijf vervangen\)](file:///C:/data/systems/ins10v_1018/du/sm/hdd.htm#wp1181804).
- 7. Plaats het toetsenbord terug (zie [Het toetsenbord terugplaatsen](file:///C:/data/systems/ins10v_1018/du/sm/keyboard.htm#wp1179994)).
- 8. Plaats de batterij terug (zie [De batterij vervangen](file:///C:/data/systems/ins10v_1018/du/sm/battery.htm#wp1443274)).

WAARSCHUWINGEN: Voordat u de computer aanzet, moet u alle schroeven terugplaatsen en vastzetten en controleren of er geen losse<br>schroeven in de computer zijn achtergebleven. Als u dit niet doet, loopt u het risico dat de c

## <span id="page-42-0"></span> **Steunbeugels**

**Onderhoudshandleiding voor de Dell™ Inspiron™ 1018**

- [De steunbeugels verwijderen](#page-42-1) [De steunbeugels terugplaatsen](#page-42-2)
- GEVAAR: Volg de veiligheidsinstructies die bij de computer werden geleverd alvorens u werkzaamheden binnen de computer uitvoert. Raadpleeg<br>voor meer informatie over veiligheidsrichtlijnen onze website over wet- en regelgev
- WAARSCHUWINGEN: Voorkom elektrostatische ontlading door uzelf te aarden met een aardingspolsbandje of door regelmatig een niet-geverfd<br>metalen oppervlak aan te raken (zoals een aansluiting op de computer).
- WAARSCHUWINGEN: Alleen een bevoegde onderhoudsmonteur mag reparaties aan uw computer uitvoeren. Schade als gevolg van<br><mark>onderhoudswerkzaamheden die niet door Dell™ zijn goedgekeurd, valt niet onder de garantie.</mark>
- **WAARSCHUWINGEN: Voorkom schade aan het moederbord door de hoofdbatterij te verwijderen (zie [De batterij verwijderen](file:///C:/data/systems/ins10v_1018/du/sm/battery.htm#wp1442926)) voordat u in de computer gaat werken.**

## <span id="page-42-1"></span>**Verwijder de steunbeugels**

- 1. Volg de instructies in [Voordat u begint.](file:///C:/data/systems/ins10v_1018/du/sm/before.htm#wp1435071)
- 2. Verwijder de batterij (zie [De batterij verwijderen](file:///C:/data/systems/ins10v_1018/du/sm/battery.htm#wp1442926)).
- 3. Verwijder het toetsenbord (zie [Het toetsenbord verwijderen\)](file:///C:/data/systems/ins10v_1018/du/sm/keyboard.htm#wp1201059).
- 4. Verwijder de vaste schijf (volg de aanwijzingen van [Stap 4](file:///C:/data/systems/ins10v_1018/du/sm/hdd.htm#wp1181563) tot [Stap 6](file:///C:/data/systems/ins10v_1018/du/sm/hdd.htm#wp1197497) in [De vaste schijf verwijderen](file:///C:/data/systems/ins10v_1018/du/sm/hdd.htm#wp1179926)).
- 5. Verwijder de polssteunplaat (zie [De polssteun verwijderen](file:///C:/data/systems/ins10v_1018/du/sm/palmrest.htm#wp1044787)).
- 6. Verwijder de geheugenmodule (zie [De geheugenmodule verwijderen\)](file:///C:/data/systems/ins10v_1018/du/sm/memory.htm#wp1180211).
- 7. Verwijder de middenkap (zie [De middenkap verwijderen](file:///C:/data/systems/ins10v_1018/du/sm/hingecov.htm#wp1035974)).
- 8. Verwijder het beeldscherm (zie [Het beeldscherm verwijderen\)](file:///C:/data/systems/ins10v_1018/du/sm/display.htm#wp1212160).
- 9. Til de rechter en linker steunbeugels van de computerbasis.

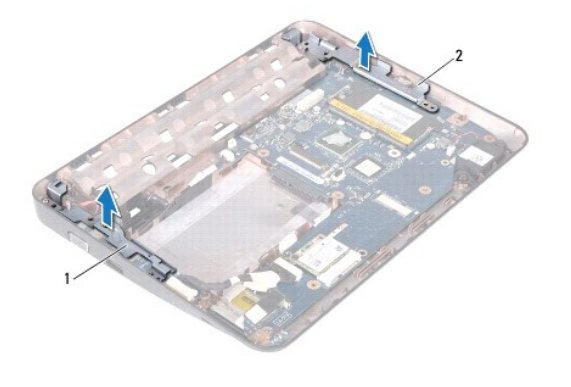

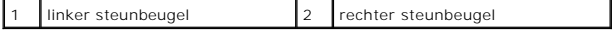

#### <span id="page-42-2"></span>**De steunbeugels terugplaatsen**

- 1. Volg de instructies in [Voordat u begint.](file:///C:/data/systems/ins10v_1018/du/sm/before.htm#wp1435071)
- 2. Met behulp van de uitlijnpunt plaatst u de linker en rechter steunbeugels op de computerbasis.
- 3. Plaats het beeldschermpaneel terug (zie [Het beeldscherm opnieuw installeren\)](file:///C:/data/systems/ins10v_1018/du/sm/display.htm#wp1205821).
- 4. Plaats de middenkap terug (zie [De middenkap terugplaatsen](file:///C:/data/systems/ins10v_1018/du/sm/hingecov.htm#wp1036191)).
- 5. Plaats de geheugenmodule terug (zie [De geheugenmodule terugplaatsen\)](file:///C:/data/systems/ins10v_1018/du/sm/memory.htm#wp1180290).
- 6. Plaats de polssteun terug (zie [De polssteun terugplaatsen\)](file:///C:/data/systems/ins10v_1018/du/sm/palmrest.htm#wp1063475).
- 7. Plaats de vaste schijf terug (volg de aanwijzingen van [Stap 5](file:///C:/data/systems/ins10v_1018/du/sm/hdd.htm#wp1193199) tot [Stap 7](file:///C:/data/systems/ins10v_1018/du/sm/hdd.htm#wp1197509) in [De vaste schijf vervangen\)](file:///C:/data/systems/ins10v_1018/du/sm/hdd.htm#wp1181804).
- 8. Plaats het toetsenbord terug (zie [Het toetsenbord terugplaatsen](file:///C:/data/systems/ins10v_1018/du/sm/keyboard.htm#wp1179994)).
- 9. Plaats de batterij terug (zie [De batterij vervangen](file:///C:/data/systems/ins10v_1018/du/sm/battery.htm#wp1443274)).

WAARSCHUWINGEN: Voordat u de computer aanzet, moet u alle schroeven terugplaatsen en vastzetten en controleren of er geen losse<br>schroeven in de computer zijn achtergebleven. Als u dit niet doet, loopt u het risico dat de c

#### <span id="page-44-0"></span> **Moederbord**

**Onderhoudshandleiding voor de Dell™ Inspiron™ 1018**

- [Het moederbord verwijderen](#page-44-1)
- $\Theta$  [Het moederbord terugplaatsen](#page-45-1)
- [Het servicelabelnummer invoeren in de BIOS](#page-46-0)
- GEVAAR: Volg de veiligheidsinstructies die bij de computer werden geleverd alvorens u werkzaamheden binnen de computer uitvoert. Raadpleeg<br>voor meer informatie over veiligheidsrichtlijnen onze website over wet- en regelgev
- WAARSCHUWINGEN: Voorkom elektrostatische ontlading door uzelf te aarden met een aardingspolsbandje of door regelmatig een niet-geverfd<br>metalen oppervlak aan te raken (zoals een aansluiting op de computer).
- WAARSCHUWINGEN: Alleen een bevoegde onderhoudsmonteur mag reparaties aan uw computer uitvoeren. Schade als gevolg van<br><mark>onderhoudswerkzaamheden die niet door Dell™ zijn goedgekeurd, valt niet onder de garantie.</mark>
- **WAARSCHUWINGEN: Voorkom schade aan het moederbord door de hoofdbatterij te verwijderen (zie [De batterij verwijderen](file:///C:/data/systems/ins10v_1018/du/sm/battery.htm#wp1442926)) voordat u in de computer gaat werken.**

**WAARSCHUWINGEN: Houd componenten en kaarten bij de zijkanten vast en zorg ervoor dat u geen pinnen en contacten aanraakt.** 

## <span id="page-44-1"></span>**Het moederbord verwijderen**

- 1. Volg de instructies in [Voordat u begint.](file:///C:/data/systems/ins10v_1018/du/sm/before.htm#wp1435071)
- 2. Verwijder alle kaarten en dummy-kaareten uit de sleuf van de geheugenkaartlezer.
- 3. Verwijder de batterij (zie [De batterij verwijderen](file:///C:/data/systems/ins10v_1018/du/sm/battery.htm#wp1442926)).
- 4. Verwijder het toetsenbord (zie [Het toetsenbord verwijderen\)](file:///C:/data/systems/ins10v_1018/du/sm/keyboard.htm#wp1201059).
- 5. Verwijder de vaste schijf (volg de aanwijzingen van [Stap 4](file:///C:/data/systems/ins10v_1018/du/sm/hdd.htm#wp1181563) tot [Stap 6](file:///C:/data/systems/ins10v_1018/du/sm/hdd.htm#wp1197497) in [De vaste schijf verwijderen](file:///C:/data/systems/ins10v_1018/du/sm/hdd.htm#wp1179926))
- 6. Verwijder de polssteunplaat (zie [De polssteun verwijderen](file:///C:/data/systems/ins10v_1018/du/sm/palmrest.htm#wp1044787)).
- 7. Verwijder de geheugenmodule (zie [De geheugenmodule verwijderen\)](file:///C:/data/systems/ins10v_1018/du/sm/memory.htm#wp1180211).
- 8. Verwijder de minikaart (zie [De minikaart verwijderen](file:///C:/data/systems/ins10v_1018/du/sm/minicard.htm#wp1189423)).
- 9. Verwijder de middenkap (zie [De middenkap verwijderen](file:///C:/data/systems/ins10v_1018/du/sm/hingecov.htm#wp1035974)).
- 10. Verwijder het beeldscherm (zie [Het beeldscherm verwijderen\)](file:///C:/data/systems/ins10v_1018/du/sm/display.htm#wp1212160).
- 11. [Verwijder de steunbeugels](file:///C:/data/systems/ins10v_1018/du/sm/supportb.htm#wp1179902) (zie Verwijder de steunbeugels).
- 12. Verwijder de stekkers van de netvoedingskabel, de statuslampkaartkabel en de I/O-kaartkabel uit de aansluitingen op het moederbord.
- 13. Verwijder de aardschroef waarmee de I/O-kaartkabel aan het moederbord is bevestigd.

<span id="page-45-0"></span>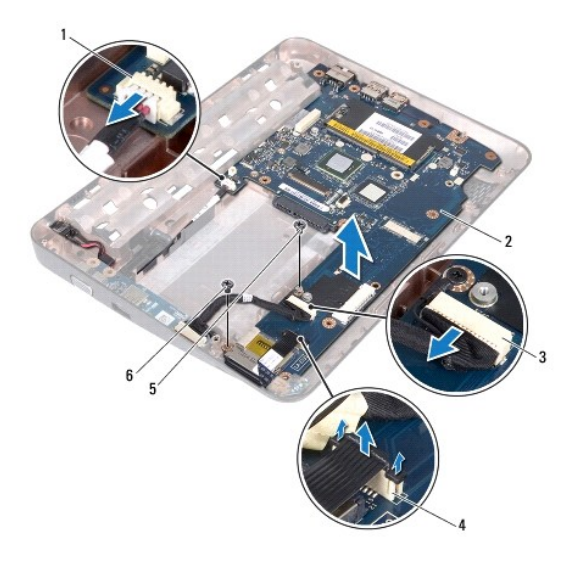

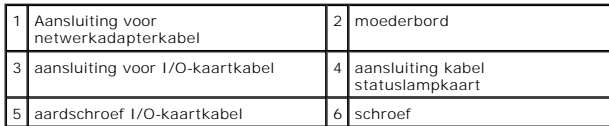

- 14. Verwijder de luidsprekers (zie [De luidspreker verwijderen](file:///C:/data/systems/ins10v_1018/du/sm/speaker.htm#wp1030873)).
- 15. Verwijder de schroef waarmee het moederbrod aan de computerbasis is bevestigd.
- 16. Verwijder de aansluitingen op het moederbord voorzichtig uit de sleuven in de computerbasis en til het moederbord uit de computerbasis.

## <span id="page-45-1"></span>**Het moederbord terugplaatsen**

- 1. Volg de instructies in [Voordat u begint.](file:///C:/data/systems/ins10v_1018/du/sm/before.htm#wp1435071)
- 2. Lijn de aansluitingen op het moederbord uit met de sleuven op de computerbasis en plaats het op de computerbasis.
- 3. Plaats de schroef terug waarmee het moederbrod aan de computerbasis wordt bevestigd.
- 4. Plaats de luidsprekers terug (zie [De luidspreker terugplaatsen](file:///C:/data/systems/ins10v_1018/du/sm/speaker.htm#wp1040761)).
- 5. Sluit de labels van de netvoedingskabel, de statuslampkaartbordkabel en I/O-kaartkabel aan op de aansluitingen op het moederbord.
- 6. Plaats de aardschroef terug waarmee de I/O-kaartkabel vastzit op het moederbord.
- 7. Plaats de steunbeugels terug (zie [De steunbeugels terugplaatsen\)](file:///C:/data/systems/ins10v_1018/du/sm/supportb.htm#wp1185813).
- 8. Plaats het beeldschermpaneel terug (zie [Het beeldscherm opnieuw installeren\)](file:///C:/data/systems/ins10v_1018/du/sm/display.htm#wp1205821).
- 9. Plaats de middenkap terug (zie [De middenkap terugplaatsen](file:///C:/data/systems/ins10v_1018/du/sm/hingecov.htm#wp1036191)).
- 10. Plaats de minikaart terug (zie [De minikaart vervangen](file:///C:/data/systems/ins10v_1018/du/sm/minicard.htm#wp1181828)).
- 11. Plaats de geheugenmodule terug (zie [De geheugenmodule terugplaatsen\)](file:///C:/data/systems/ins10v_1018/du/sm/memory.htm#wp1180290).
- 12. Plaats de polssteun terug (zie [De polssteun terugplaatsen\)](file:///C:/data/systems/ins10v_1018/du/sm/palmrest.htm#wp1063475).
- <span id="page-46-1"></span>13. Plaats de vasteschijfconstructie terug (volg de aanwijzingen van [Stap 5](file:///C:/data/systems/ins10v_1018/du/sm/hdd.htm#wp1193199) tot [Stap 7](file:///C:/data/systems/ins10v_1018/du/sm/hdd.htm#wp1197509) in [De vaste schijf vervangen](file:///C:/data/systems/ins10v_1018/du/sm/hdd.htm#wp1181804)).
- 14. Plaats het toetsenbord terug (zie [Het toetsenbord terugplaatsen](file:///C:/data/systems/ins10v_1018/du/sm/keyboard.htm#wp1179994)).
- 15. Plaats de batterij terug (zie [De batterij vervangen](file:///C:/data/systems/ins10v_1018/du/sm/battery.htm#wp1443274)).
- 16. Plaats alle eventueel verwijderde kaarten terug in de geheugenkaartsleuf.

WAARSCHUWINGEN: Voordat u de computer aanzet, moet u alle schroeven terugplaatsen en vastzetten en controleren of er geen losse<br>schroeven in de computer zijn achtergebleven. Als u dit niet doet, loopt u het risico dat de c

17. Zet de computer aan.

**OPMERKING:** Nadat u de systeemkaart hebt vervangen, voert u het serviceplaatje van de computer in het BIOS van de vervangende systeemkaart in.

18. Voer het servicelabelnummer in (zie [Het serviceplaatje invoeren in het BIOS\)](#page-46-0).

## <span id="page-46-0"></span>**Het servicelabelnummer in de BIOS invoeren**

- 1. Controleer of de netadapter is aangesloten en of de hoofdbatterij goed is geïnstalleerd.
- 2. Zet de computer aan.
- 3. Druk tijdens de POST op F2 om het programma System Setup (Systeeminstellingen) te openen.
- 4. Blader naar het tabblad Security en voer het servicelabelnummer in het veld **Set Service Tag** in.

**Onderhoudshandleiding voor de Dell™ Inspiron™ 1018**

## **Opmerkingen, waarschuwingen en gevaar-kennisgevingen**

**OPMERKING:** Een OPMERKING duidt belangrijke informatie aan voor een beter gebruik van de computer.

**WAARSCHUWINGEN: VOORZICHTIG geeft aan dat er schade aan hardware of potentieel gegevensverlies kan optreden als de instructies niet worden opgevolgd.** 

**GEVAAR: Een GEVAAR-KENNI SGEVING duidt op een risico van schade aan eigendommen, lichamelijk letsel of overlijden.** 

#### **De informatie in dit document kan zonder voorafgaande kennisgeving worden gewijzigd. © 2010 Dell Inc. Alle rechten voorbehouden.**

Verveelvoudiging van dit document op welke wijze dan ook zonder de schriftelijke toestemming van Dell Inc. is strikt verboden.

In deze tekst worden de volgende merken gebruikt: *Dell,* het DELL-logo en I*nspiron* zijn merken van Dell Inc.; *Bluetooth* is een gedeponeerd merk van Bluetooth SIG, Inc. en wordt<br>onder licentie gebruikt door Dell; *Micr* 

Overige merken en handelsnamen kunnen in dit document gebruikt om terwijzen naar entleten die het die demoken b<br>producten. Dell Inc. claimt op geen enkele wijze enig eigendomsrecht ten aanzien van andere merfen mander mand

#### **Juli 2010 Rev. A00**

**Dell™ Inspiron™ 1018 Onderhoudshandleiding** 

## **Opmerkingen, waarschuwingen en gevaar-kennisgevingen**

**OPMERKING:** Een OPMERKING duidt belangrijke informatie aan voor een beter gebruik van de computer.

**WAARSCHUWINGEN: VOORZICHTIG geeft aan dat er schade aan hardware of potentieel gegevensverlies kan optreden als de instructies niet worden opgevolgd.** 

**GEVAAR: Een GEVAAR-KENNI SGEVING duidt op een risico van schade aan eigendommen, lichamelijk letsel of overlijden.** 

#### **De informatie in dit document kan zonder voorafgaande kennisgeving worden gewijzigd. © 2010 Dell Inc. Alle rechten voorbehouden.**

Verveelvoudiging van dit document op welke wijze dan ook zonder de schriftelijke toestemming van Dell Inc. is strikt verboden.

In deze tekst worden de volgende merken gebruikt: *Dell,* het DELL-logo en I*nspiron* zijn merken van Dell Inc.; *Bluetooth* is een gedeponeerd merk van Bluetooth SIG, Inc. en wordt<br>onder licentie gebruikt door Dell; *Micr* 

Overige merken en handelsnamen kunnen in dit document gebruikt om terwijzen naar entleten die het die demoken b<br>producten. Dell Inc. claimt op geen enkele wijze enig eigendomsrecht ten aanzien van andere merfen mander mand

#### **Juli 2010 Rev. A00**